Universidad del Quindío Facultad de Ingeniería Programa de ingeniería Electrónica

# **DESARROLLO SISTEMA HARDWARE/SOFTWARE PARA EL PÓRTICO UNIVERSAL DE ENSAYOS PFIB-DPC**

3 DE AGOSTO DEL 2023

Juan Esteban Gallego Bernal Fredy Albeiro Chaves Burbano

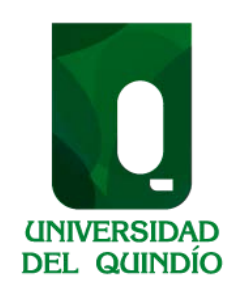

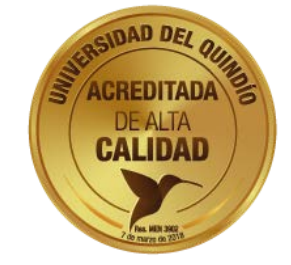

Universidad del Quindío Facultad de Ingeniería Programa de ingeniería Electrónica

# **DESARROLLO SISTEMA HARDWARE/SOFTWARE PARA EL PÓRTICO UNIVERSAL DE ENSAYOS PFIB-DPC**

3 DE AGOSTO DEL 2023

Juan Esteban Gallego Bernal

Fredy Albeiro Chaves Burbano

Trabajo de grado presentado como requisito parcial para optar al

título de:

Ingeniero Electrónico

Director:

PhD. Alexander Gaitán Bermúdez

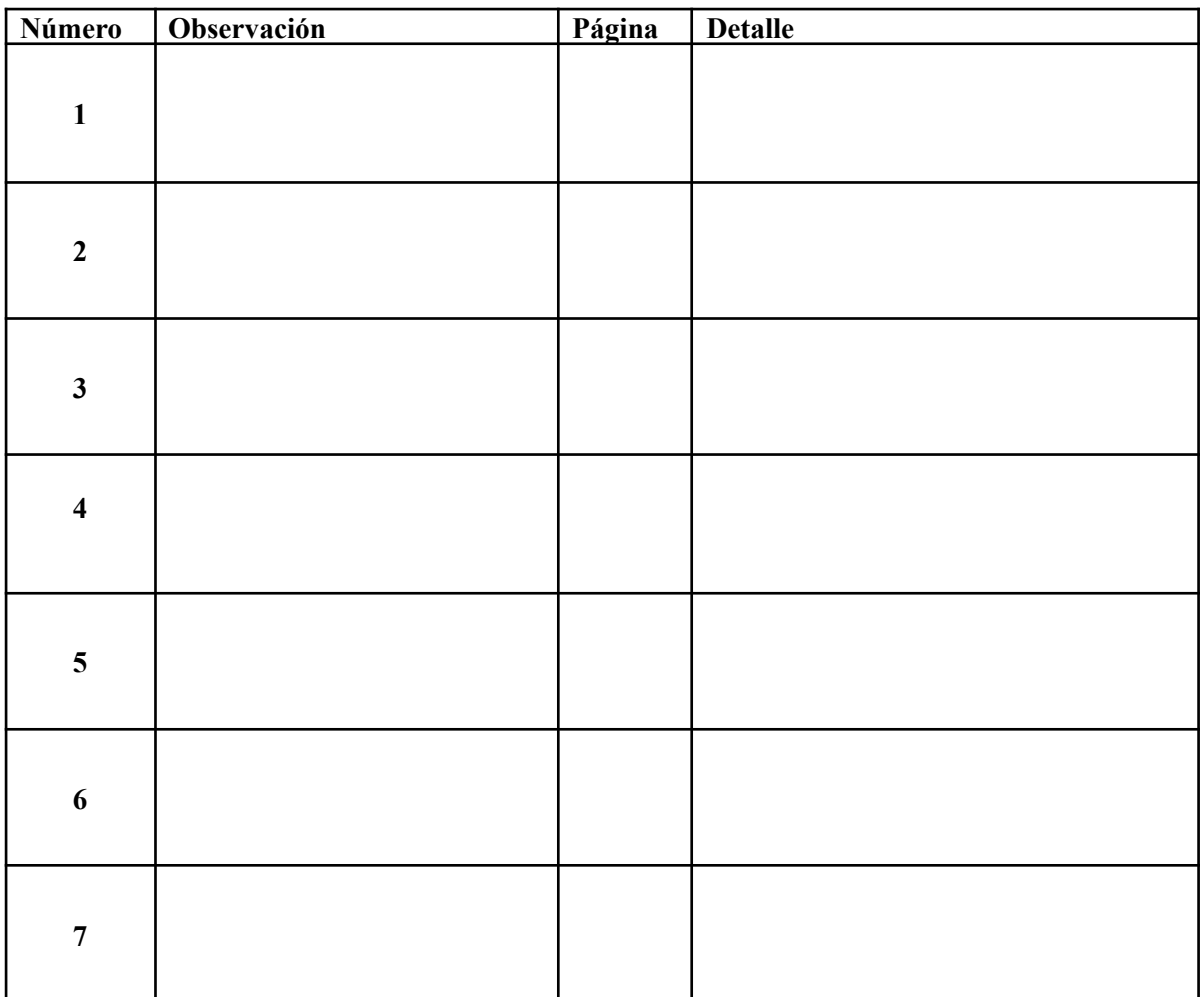

# **TABLA 1:** TABLA DE CORRECCIÓN DE LAS OBSERVACIONES DE LA PROPUESTA.

#### **Agradecimientos**

Como equipo, deseamos expresar nuestro sincero agradecimiento al Dr. Alexander Gaitán Bermúdez por su valiosa orientación y confianza en nuestro trabajo. Extendemos nuestro reconocimiento a Jose Armando Araujo por su notable interés y su disposición para colaborar, proporcionándonos acceso a equipos especializados de instrumentación electrónica a lo largo de todo el proceso de desarrollo del proyecto. Asimismo, agradecemos a nuestros profesores por compartir su profundo conocimiento, dedicación y amplia experiencia en la enseñanza.

#### **Juan Esteban Gallego**

Agradezco a mi madre, Andrea Bernal, por su sacrificio y esfuerzo en mí formación personal y profesional, sin su apoyo y compañía incondicional no tendría el impulso necesario para poder seguir adelante con mis objetivos.

Agradezco a mis abuelos, Tulio Bernal y Olga Ramírez, han sido un pilar fundamental tanto en el desarrollo de este proyecto como en mi crecimiento personal.

Agradezco a mis compañeros y amigos por su compañía y amistad incomparable, Les deseo un futuro lleno de éxitos a medida que avanzamos en nuestras respectivas carreras profesionales.

#### **Fredy Chaves**

Agradezco enormemente a mis padres, Amparo Burbano y Harold Chaves, por su incondicional apoyo y cariño en la ejecución del presente proyecto, así como en el largo proceso de formación. Hubiese sido un sinsentido sin la motivación de la búsqueda de su orgullo.

Agradezco a mis hermanos Jhoana Chaves y Either Chaves por alentarme a seguir mi pasión, por confiar en mis capacidades y por estar presentes y unidos en todas las circunstancias.

Agradezco a mis compañeros y amigos por su apoyo moral, amistad y los valiosos momentos compartidos. Sin duda, han sido fundamentales en mi trayectoria académica y personal.

## <span id="page-4-0"></span>I. RESUMEN

El presente informe detalla el desarrollo de un sistema Hardware/Software diseñado para reactivar el funcionamiento del pórtico universal de ensayos PFIB-DPP en el laboratorio de estructuras de la Universidad del Quindío. La Universidad adquirió este pórtico en 2005, pero después de que expirara la licencia de su software, la comunicación con el sistema de control se perdió, lo que llevó a su inoperatividad.

El pórtico de ensayos cuenta con tres cilindros hidráulicos que permiten realizar pruebas de flexión (tanto en tres como en cuatro puntos) y compresión. Su capacidad máxima para pruebas de compresión y flexión de tres puntos es de 400 kN, mientras que para la flexión de cuatro puntos es de 200 kN.

El objetivo principal de este proyecto de grado es presentar los procesos de conceptualización e implementación del nuevo sistema Hardware/Software, así como exponer los resultados obtenidos tras su implementación. Para lograrlo, se eligió el SoC (System on Chip) ESP32 como el núcleo central del sistema, permitiendo una comunicación serial con un PC ubicado en el laboratorio. La interfaz de usuario fue desarrollada utilizando el lenguaje Python y aprovechando la biblioteca gráfica PyQt.

Con esta solución implementada, se pretende restaurar las capacidades operativas del pórtico de ensayos, permitiendo su uso en futuras investigaciones y proyectos dentro del laboratorio de estructuras de la Universidad del Quindío.

Palabras clave: Resistencia de materiales, ensayo de materiales, pórtico de ensayos, cilindro hidráulico, microcontroladores, conversores análogo-digitales, conversores digital-análogo.

## <span id="page-5-0"></span>II. ABSTRACT

The present report details the development of a Hardware/Software system designed to reactivate the operation of the universal testing gantry PFIB-DPP in the structures laboratory of the University of Quindío. The University acquired this gantry in 2005, but after the license for its software expired, communication with the control system was lost, leading to its inoperability.

The testing gantry features three hydraulic cylinders that allow for bending tests (both three-point and four-point) and compression tests. Its maximum capacity for compression and three-point bending tests is 400 kN, while for four-point bending it is 200 kN.

The main objective of this graduation project is to present the conceptualization and implementation processes of the new Hardware/Software system, as well as to present the results obtained after its implementation. To achieve this, the ESP32 SoC (System on Chip) was chosen as the central core of the system, allowing serial communication with a PC located in the laboratory. The user interface was developed using the Python language and taking advantage of the PyQt graphics library.

With this implemented solution, the aim is to restore the operational capabilities of the testing gantry. allowing its use in future research and projects within the structures laboratory of the University of Quindío.

Keywords: Strength of materials, material testing, testing gantry, hydraulic cylinder, microcontrollers, analog-to-digital converters, digital-to-analog converters.

# TABLA DE CONTENIDO

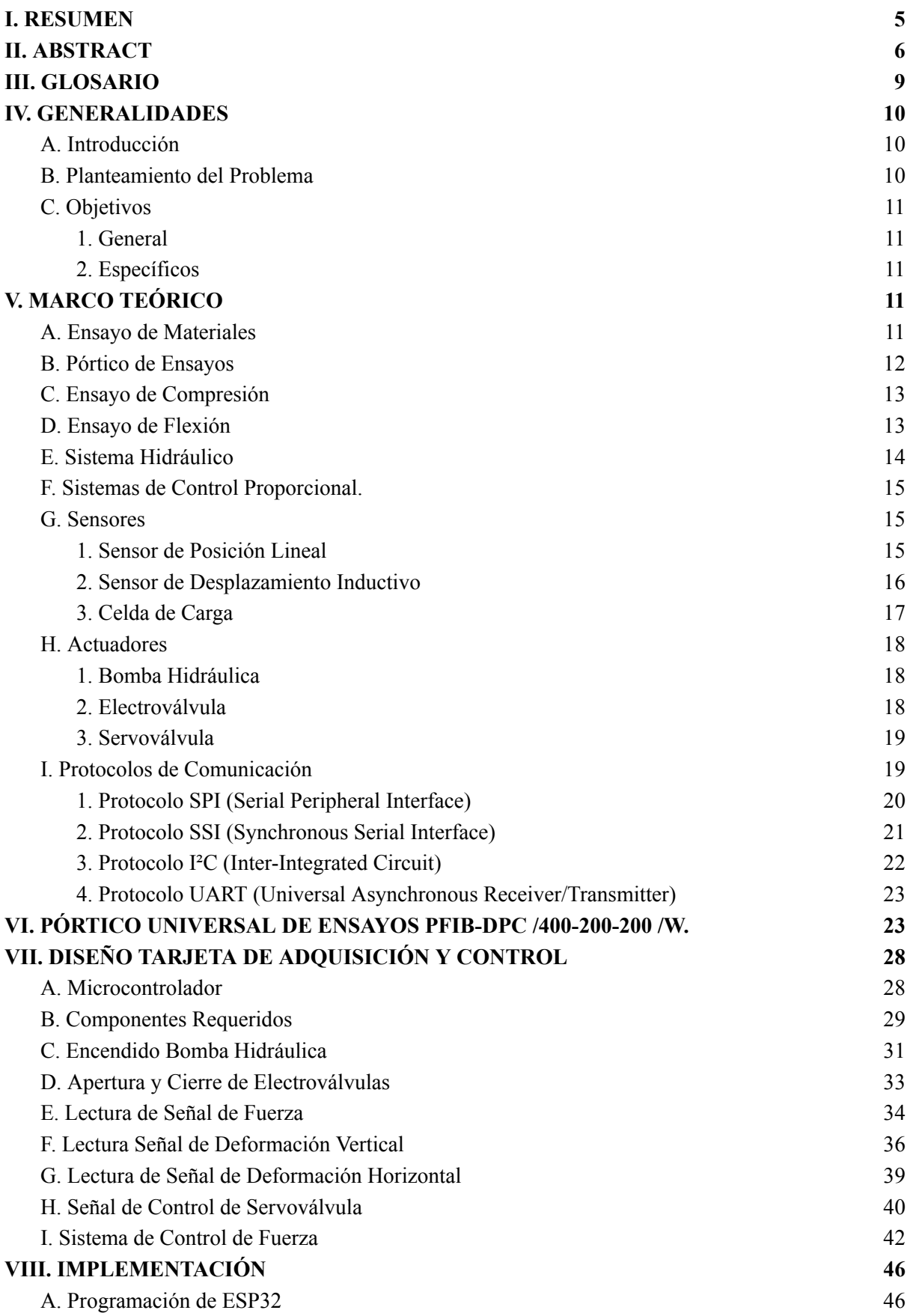

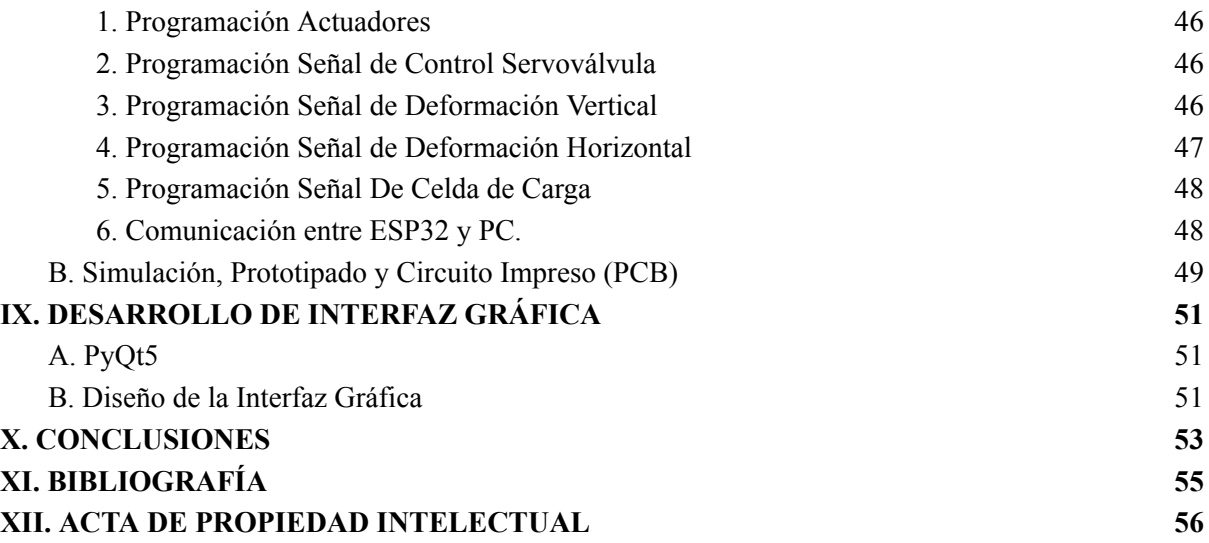

#### <span id="page-8-0"></span>III. GLOSARIO

ADC (Analog to digital converter): Dispositivo electrónico que convierte señales analógicas en digitales.

Amplificador: Circuito electrónico capaz de amplificar o atenuar una señal de entrada.

Celda de carga: Tipo de transductor encargado de convertir variaciones de fuerza o peso en cambios en una señal eléctrica.

Compresión: Aplicación de fuerza a lo largo del eje longitudinal de una probeta.

DAC (Digital to analog converter): Dispositivo electrónico que convierte señales digitales en analógicas.

Deformímetro: Instrumento de medida adecuado para evaluar variaciones de amplitud (desplazamiento relativo) entre dos puntos.

Electroválvula: Válvula electromagnética de dos posiciones (abierta o cerrada).

Flexión: Deformación de una probeta al aplicar cargas perpendicularmente a su eje longitudinal.

Microcontrolador: Circuito integrado programable que consta principalmente de tres bloques funcionales: unidad central de procesamiento, memoria y periféricos de entrada y salida. Este dispositivo tiene la capacidad de ejecutar programas almacenados en memoria, lo que permite leer y escribir señales analógicas y digitales, realizar operaciones con los valores medidos, almacenar datos en memoria, entre otros.

Probeta: Trozo de material con dimensiones normalizadas, utilizado para medir la resistencia a los esfuerzos mecánicos a los que el material puede estar sometido.

Pórtico: Estructura hiperestática compuesta por una viga horizontal y dos columnas. Se caracteriza por su momento resistente, lo cual es de vital importancia en ensayos de resistencia de materiales. En estos ensayos, la instrumentación solo mide las deformaciones de la probeta, no las deformaciones en la estructura de la máquina de ensayos.

Servoválvula: Tipo de válvula proporcional controlada eléctricamente que permite cualquier porcentaje de apertura mediante una pequeña señal de control, ya sea de voltaje o corriente. Estos dispositivos se utilizan principalmente para controlar la posición, velocidad, presión o fuerza en cilindros hidráulicos.

Par de Transistores Darlington: Configuración que combina dos transistores para amplificar corriente con alta ganancia y baja corriente de base. Usado en amplificadores y circuitos de potencia.

#### <span id="page-9-0"></span>IV. GENERALIDADES

#### <span id="page-9-1"></span>*A. Introducción*

Los ensayos de materiales son pruebas y análisis realizados en diferentes tipos de materiales para evaluar sus propiedades físicas, mecánicas, químicas y estructurales. Estos ensayos son fundamentales en la ingeniería, la ciencia de materiales y otros campos relacionados para comprender cómo los materiales se comportan bajo diferentes condiciones y cargas. Los resultados de los ensayos de materiales permiten determinar sus propiedades. Algunos ejemplos de propiedades que se evalúan en los ensayos de materiales incluyen plasticidad, elasticidad, ductilidad, fragilidad, maleabilidad, tenacidad y dureza.

Los ensayos de materiales deben llevarse a cabo con la ayuda de maquinaria especializada, como los pórticos universales de ensayos. Estas máquinas se caracterizan por permitir la realización de pruebas en diversos materiales, tanto en probetas como en estructuras más grandes, como vigas, columnas e incluso paredes. En el contexto de este proyecto de grado, nuestra atención se centró en desarrollar una placa de adquisición y control para el pórtico universal de ensayos PFIB-DPC/400-200-200/W, fabricado por Ibertest. Además, se desarrolló una interfaz gráfica que posibilita la comunicación entre un ordenador y dicha tarjeta, lo que facilita a los usuarios establecer los parámetros del ensayo de manera eficiente.

El desarrollo de dicho sistema Hardware/Software se justifica por la situación en la Universidad del Quindío, donde un pórtico PFIB-DPC/400-200-200/W no estaba en funcionamiento debido a la expiración de su licencia de software y la obsolescencia de sus tarjetas de adquisición. Por lo tanto, la opción más económica y adaptable fue la creación de un sistema propio de Hardware/Software, basado en Software libre. Esto permitiendo no solo reactivar el pórtico, sino también facilitar futuras modificaciones o la incorporación de otros dispositivos sin enfrentar complicaciones significativas.

La inoperatividad del pórtico de ensayos ha impactado negativamente en varias generaciones de estudiantes del programa de Ingeniería Civil. Esta situación ha restringido la posibilidad de llevar a cabo prácticas de laboratorio relacionadas con la resistencia de materiales en grandes estructuras, lo que ha tenido un efecto perjudicial en la calidad de su educación. Como resultado, los estudiantes se han visto obligados a buscar alternativas para sus prácticas en lugar de poder realizarlas por sí mismos en un entorno controlado, lo que les habría permitido analizar y comprender los resultados de manera más efectiva.

En el presente documento se detalla el proceso llevado a cabo para poner en funcionamiento el pórtico de ensayos. En primer lugar, se establece el marco teórico que respalda los principios de operación de los diversos dispositivos involucrados en la máquina. A continuación, se proporciona al lector una comprensión contextual del estado actual del pórtico de ensayos. Posteriormente, se describe de manera paso a paso el desarrollo del diseño de la placa de adquisición, cubriendo los componentes necesarios para el proyecto y el diseño electrónico correspondiente. Por último, se aborda la sección de implementación del proyecto y se presentan las conclusiones derivadas del mismo.

#### <span id="page-9-2"></span>*B. Planteamiento del Problema*

La Universidad del Quindío cuenta con un laboratorio de estructuras destinado a realizar pruebas y ensayos de resistencia de materiales para el programa de Ingeniería Civil. Sin embargo, debido a la inoperabilidad del pórtico de ensayos PFIB-DPC, el uso del laboratorio ha disminuido considerablemente, llegando prácticamente a un punto nulo de utilización. El pórtico de ensayos sólo funcionó durante dos años hasta que la licencia de su software expiró, lo que ocasionó que las tarjetas de adquisición y control necesarias para su operación dejasen de funcionar. Además, los componentes electrónicos han quedado obsoletos y anticuados.

La Universidad del Quindío se enfrenta a una elevada inversión para renovar la licencia mediante el soporte técnico del fabricante. Por tanto, la implementación de un sistema Hardware/Software de bajo costo, desarrollado internamente por la Universidad, podría reactivar las funciones del laboratorio de estructuras y permitir a los estudiantes de Ingeniería Civil realizar sus prácticas en este espacio.

## <span id="page-10-0"></span>*C. Objetivos*

*1. General*

<span id="page-10-1"></span>Desarrollar un sistema hardware/software que permita hacer operable el pórtico de ensayos PFIB-DPC ubicado en el laboratorio de estructuras de la Universidad del Quindío. Dicho sistema posibilitará la realización de pruebas y prácticas para evaluar la resistencia de materiales.

*2. Específicos*

<span id="page-10-2"></span>Identificar los principios de funcionamiento de un pórtico de ensayos hidráulico y las normas aplicadas a las pruebas de resistencia de materiales.

Desarrollar sistemas de adquisición y control utilizando microcontroladores para captar y gestionar las diversas señales presentes en el pórtico de ensayos.

Crear una interfaz de usuario que facilite la operación del pórtico, permitiendo establecer los parámetros de prueba y visualizar los resultados mediante gráficas.

# <span id="page-10-3"></span>V. MARCO TEÓRICO

El objetivo de este capítulo de conceptualización es aclarar los diferentes conceptos necesarios para abordar la intervención del pórtico de ensayos PFIB-DPP de la Universidad del Quindío. Se presentará una visión general sobre la resistencia de materiales y sus aplicaciones en el laboratorio, además de una explicación detallada de los distintos componentes del pórtico, lo que permitirá comprender su operación y funcionamiento de manera integral.

# <span id="page-10-4"></span>*A. Ensayo de Materiales*

Según (Mott, 2009) "El estudio de la resistencia de materiales depende del entendimiento de los principios de esfuerzo y deformación producidos por cargas aplicadas en una estructura o máquina y los miembros que conforman tales sistemas." (p. 18). En el laboratorio de estructuras, se llevan a cabo prácticas de esfuerzo/deformación para evaluar la seguridad del material en términos de resistencia, rigidez y estabilidad. Se utilizan prensas hidráulicas para aplicar una fuerza que aumenta a un ritmo constante, lo que provoca una deformación en el material. Al registrar la deformación del material en función del esfuerzo aplicado, se obtiene una curva de Esfuerzo Vs. Deformación, como se muestra en la Figura 1.

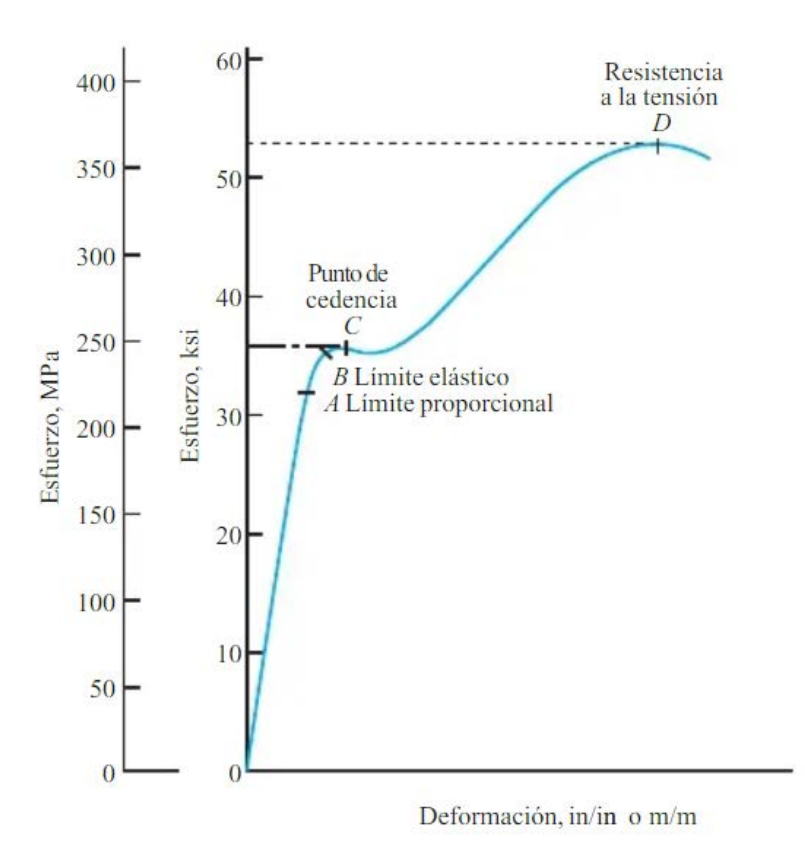

Figura 1. Curva de Esfuerzo Vs. Deformación típica para acero. (Mott, 2009, p. 57)

Durante la primera fase del experimento, se observa una línea recta que muestra una relación directamente proporcional entre la deformación y el esfuerzo aplicado sobre el material. Después del punto A, se aprecia una variación en la linealidad de la curva, lo que se conoce como límite proporcional. Posteriormente, en el punto B, se alcanza el límite elástico. Con esfuerzos por debajo de este punto, el material recupera su tamaño y forma originales al retirar la carga, pero con esfuerzos mayores, el material sufre deformaciones permanentes. El punto C es conocido como el punto de cedencia, donde se produce un alargamiento notable de la probeta. A partir de este punto, la curva vuelve a crecer hasta alcanzar un pico, donde disminuye ligeramente antes de finalmente romperse. Este último punto se denomina resistencia a la tensión o punto de ruptura.

#### <span id="page-11-0"></span>*B. Pórtico de Ensayos*

Un pórtico de ensayos, en el contexto de la ingeniería y la mecánica estructural, se refiere a una estructura rígida y generalmente rectangular que está diseñada para aplicar cargas y fuerzas controladas a diversas muestras o componentes con el propósito de llevar a cabo pruebas experimentales. Estas pruebas pueden ser utilizadas para evaluar la resistencia, la rigidez, la durabilidad y otras propiedades mecánicas de los materiales o estructuras en estudio.

El pórtico de ensayos suele estar equipado con sistemas de actuación y medición que permiten aplicar cargas en diferentes direcciones y magnitudes, así como registrar con precisión las respuestas de las muestras bajo esas condiciones. Estas instalaciones son esenciales para investigaciones y validaciones en campos como la ingeniería civil, arquitectura y otras áreas del conocimiento relacionadas con la resistencia de materiales.

#### <span id="page-12-0"></span>*C. Ensayo de Compresión*

Un ensayo de compresión se realiza para evaluar las propiedades de un material cuando se somete a un esfuerzo axial negativo, que comprime la probeta de ensayo, como se puede observar en la Figura 2. A través de este ensayo, es posible obtener información sobre diversas propiedades del material, como la fuerza máxima, la deformación a rotura, el inicio de grietas, entre otros. Los resultados obtenidos en este ensayo permiten determinar factores de diseño, ya que, como menciona (Mott, 2009), "El valor del factor de diseño variará según la resistencia del material que se utilice como base para el diseño". (p. 117).

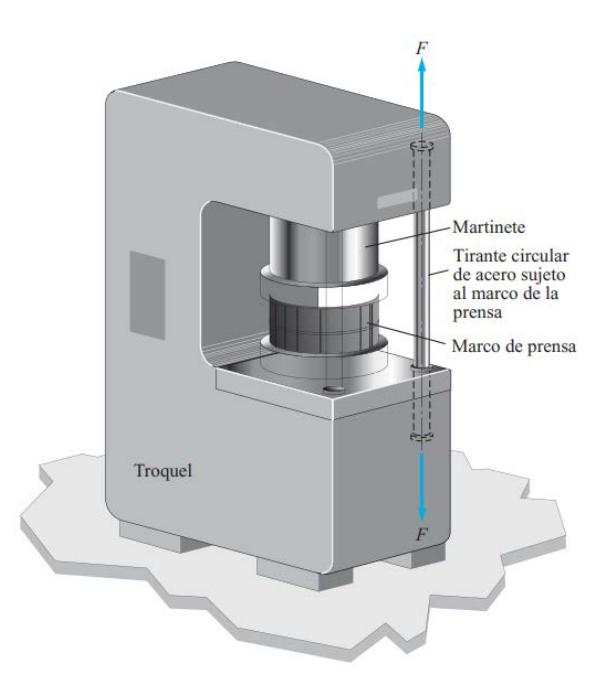

Figura 2. Ejemplo de ensayo de compresión. (Mott, 2009, p. 127)

#### <span id="page-12-1"></span>*D. Ensayo de Flexión*

Un ensayo de flexión implica colocar el material entre dos puntos de apoyo y aplicar una carga, tal como se muestra en la figura 3. Al realizar este ensayo, se pueden obtener diferentes propiedades del material, como el módulo de flexión, la rigidez a la flexión y la resistencia a la flexión.

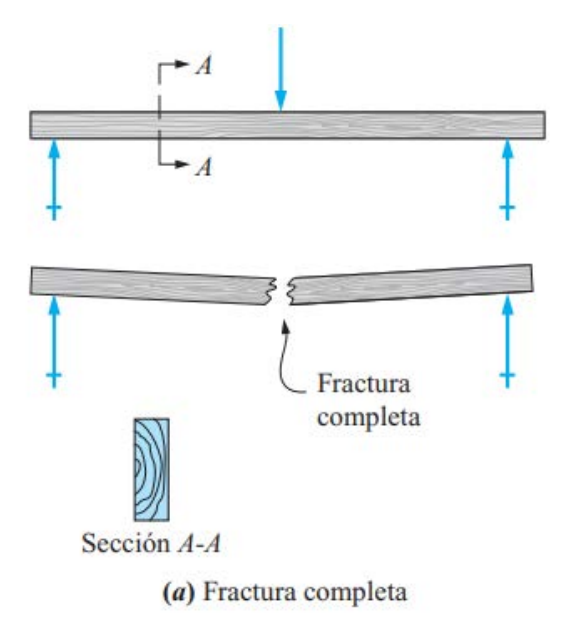

Figura 3. Ejemplo de ensayo de flexión. (Mott, 2009, p. 354)

En el diseño o análisis de vigas, el objetivo primordial es determinar los esfuerzos máximos de flexión y compresión. Como señala (Mott, 2009) "El esfuerzo provocado por la flexión es directamente proporcional al momento flexionante aplicado a la sección de interés. Las formas y dimensiones de la sección transversal de la viga influyen en su capacidad para resistir el momento flexionante aplicado." (p. 357).

#### <span id="page-13-0"></span>*E. Sistema Hidráulico*

Un sistema hidráulico se compone esencialmente de una bomba hidráulica, la cual transforma la potencia proporcionada por un motor en potencia hidráulica dirigida hacia un actuador, como, por ejemplo, un pistón hidráulico. El fluido hidráulico empleado en el sistema cumple una función primordial al facilitar la transmisión y el control directo del actuador. Además, este fluido también desempeña labores de lubricación de componentes y regulación de la temperatura interna del sistema. En el caso del pórtico de ensayos PFIB-DPC, dispone de un motor de gran potencia encargado de alimentar la bomba hidráulica, la cual distribuye el aceite hidráulico a través de tres líneas de pistones hidráulicos dispuestos en paralelo, como se puede visualizar en la Figura 4.

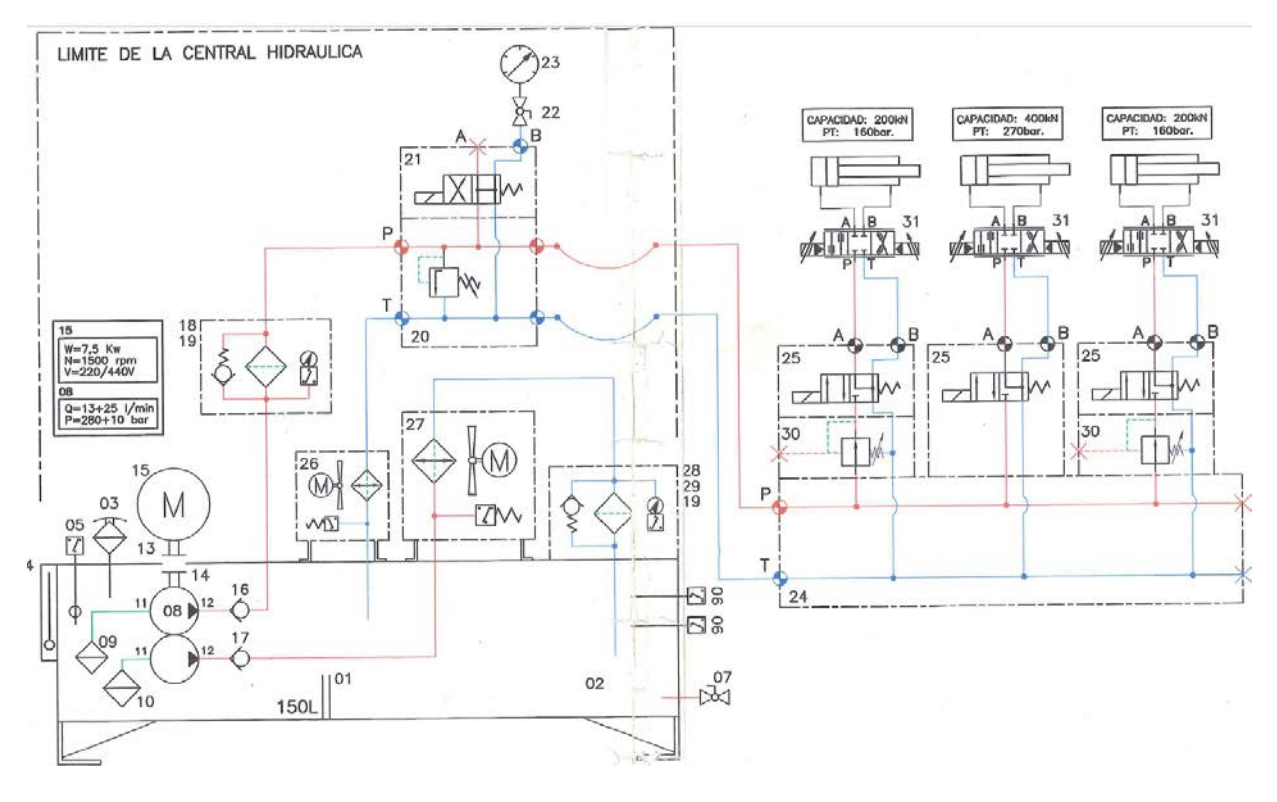

Figura 4. Circuito hidráulico del pórtico universal de ensayos PFIB-DPC.

# <span id="page-14-0"></span>*F. Sistemas de Control Proporcional.*

El control proporcional es una estrategia fundamental que desempeña un papel crucial en la regulación y estabilidad de sistemas dinámicos. Esta técnica se basa en la modulación de una señal de control proporcionalmente a la magnitud del error entre la referencia deseada y la salida actual del sistema. En otras palabras, cuanto mayor sea el error, mayor será la corrección aplicada al sistema. Este enfoque proporciona una respuesta de control rápida y efectiva, ya que responde de manera directa a las desviaciones del valor deseado. El control proporcional se caracteriza por su simplicidad y facilidad de implementación, lo que lo hace especialmente valioso en una amplia gama de aplicaciones de ingeniería.

# <span id="page-14-1"></span>*G. Sensores*

Según (Pallás Areny, 2004) "Un sensor es un dispositivo que, a partir de la energía del medio donde se mide, da una señal transducible que es función de la variable de salida." (p.3). El pórtico de ensayos PFIB-DPC está equipado con diversos sensores que permiten medir múltiples señales relevantes para los diferentes ensayos que se realizan en el laboratorio. Entre ellos, se encuentran sensores de distancia que permiten medir la deformación de la probeta tanto en el eje x como en el eje y. Además, el pórtico cuenta con sensores de fuerza que facilitan la medición del esfuerzo aplicado sobre la probeta.

#### *1. Sensor de Posición Lineal*

<span id="page-14-2"></span>El pórtico de ensayos PFIB-DPC está equipado con sensores de posición lineal situados encima de cada pistón hidráulico. Estos sensores son responsables de medir la distancia recorrida por el pistón en el eje y.

Los sensores de posición lineal, estratégicamente ubicados en el pórtico de ensayos, emplean un imán permanente para generar un campo magnético. Cuando el pistón se desplaza, modifica la posición de la vara interna del sensor lineal, lo que a su vez provoca una variación en el campo magnético del sensor permanente. Este principio se conoce como magnetostricción, y se ilustra en la Figura 5. Un ejemplo de las diferentes partes de un sensor de posición lineal en su versión empaquetada se presenta en la Figura 6.

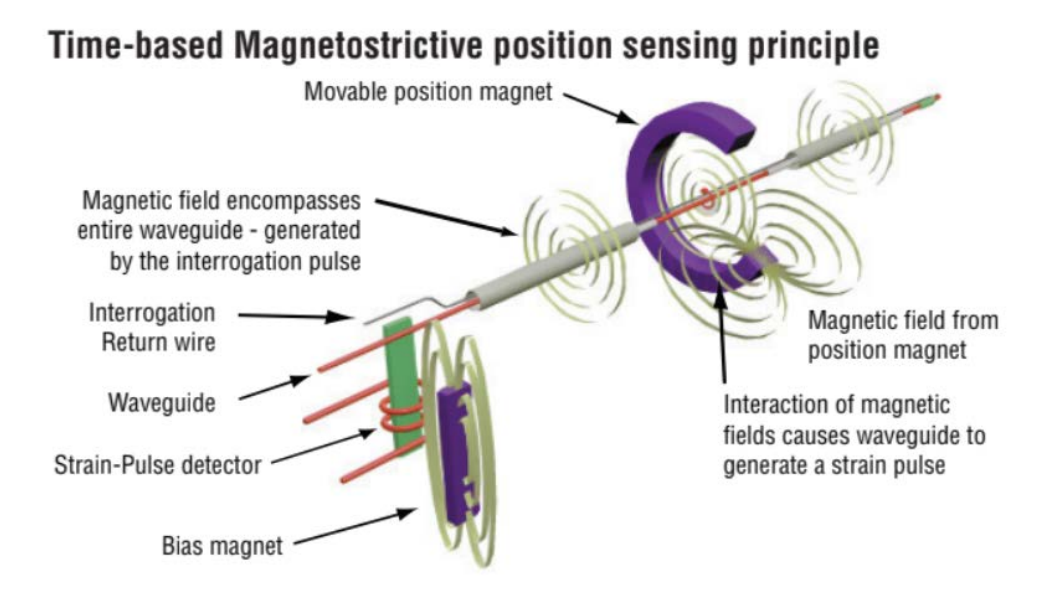

Figura 5. Principio de medición de posición magnetostrictivo. (MTS Sensors, 2014, p. 1)

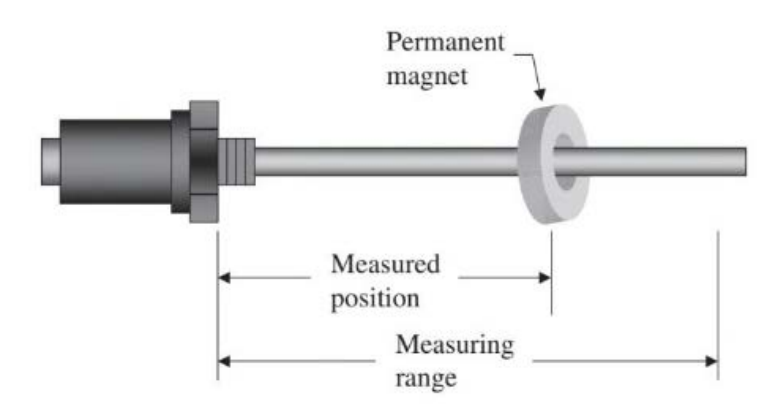

Figura 6. Empaquetado de un sensor de posición magnetostrictivo. (Nyce, 2004, p.4)

#### *2. Sensor de Desplazamiento Inductivo*

<span id="page-15-0"></span>El pórtico PFIB-DPC está equipado con sensores de desplazamiento inductivo, los cuales, en este caso, son sensores LVDT (Transformador diferencial de variación lineal). Estos sensores miden el desplazamiento en términos de voltaje, registrando la diferencia entre dos bobinas secundarias.

El sensor LVDT contiene una vara de hierro dentro de una bobina de cobre. Cuando la vara se desplaza, se produce un cambio de flujo magnético dentro de la bobina, lo que a su vez provoca una variación de voltaje en las bobinas secundarios. De esta manera, se obtiene la diferencia de voltaje correspondiente al desplazamiento de la vara de hierro.

En la Figura 7 se muestra la construcción de un sensor LVDT (a) junto con su correspondiente circuito (b).

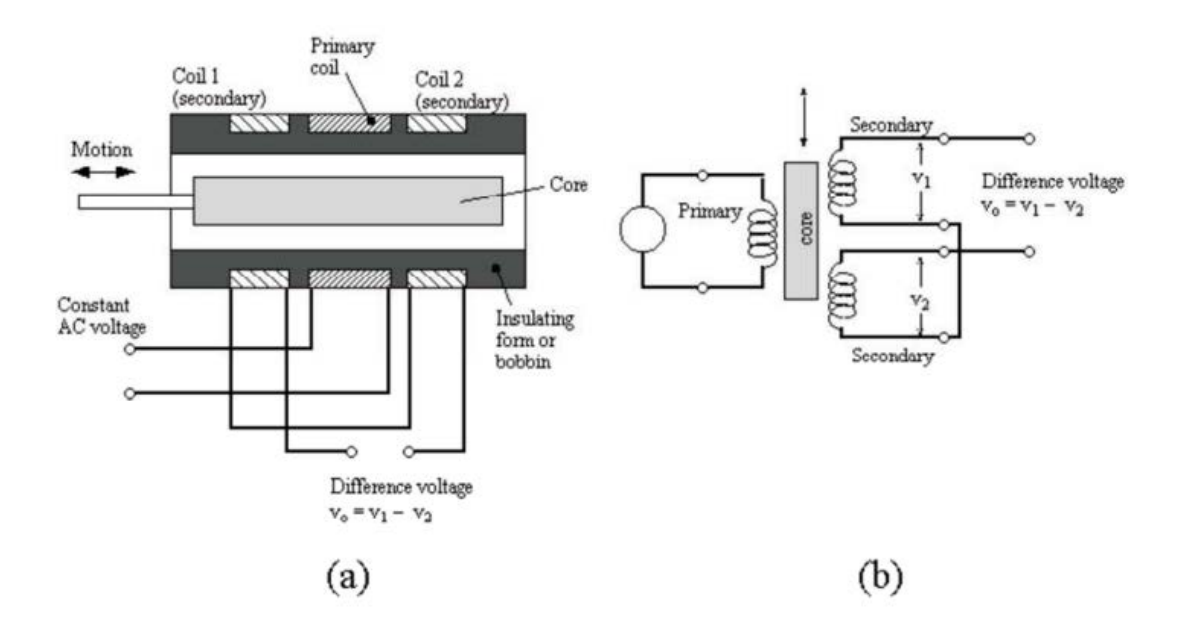

Figura 7. Construcción de un sensor LVDT (a). Circuito de un sensor LVDT. (b) (Joshi & Harle, 2017, p. 62).

#### *3. Celda de Carga*

<span id="page-16-0"></span>Cada pistón hidráulico del pórtico PFIB-DPC está equipado con su propia celda de carga. Dos de estas celdas de carga pueden censar hasta 200 kN cada una, mientras que el pistón central puede censar hasta 400 kN.

En el caso del pórtico, se emplea una celda de carga accionada por un líquido hidráulico, el cual, como menciona (Stefanescu, 2011), "es un dispositivo impulsado por un líquido (generalmente aceite) que posee una presión precargada. Al aplicar fuerza sobre la probeta, se aumenta la presión del líquido." (p. 11). Este principio se ilustra en la Figura 8.

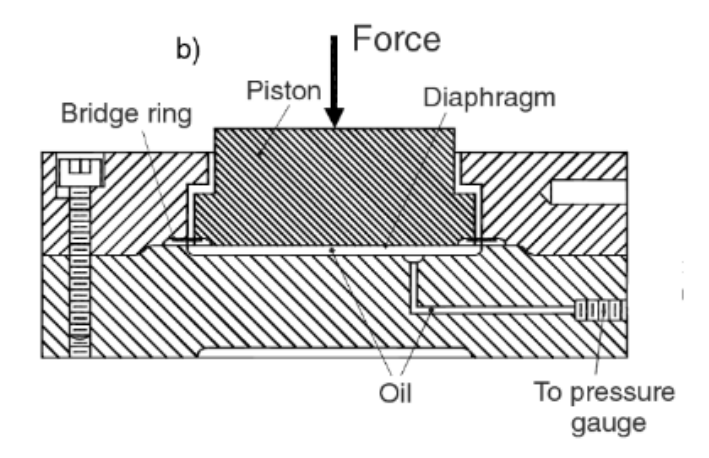

Figura 8. Esquemático de una celda de carga hidráulica. (Stefanescu, 2011, p. 11).

Las celdas de carga ubicadas en el pórtico PFIB-DPC utilizan un puente de Wheatstone para medir la fuerza. Este concepto se refiere a la conexión de cuatro resistencias, donde se conocen dos valores de resistencia, tal como se muestra en la Figura 9. La variación en las resistencias desconocidas produce una variación de voltaje, que, en el caso de la celda de carga, representa el aumento o disminución de la fuerza aplicada sobre la probeta.

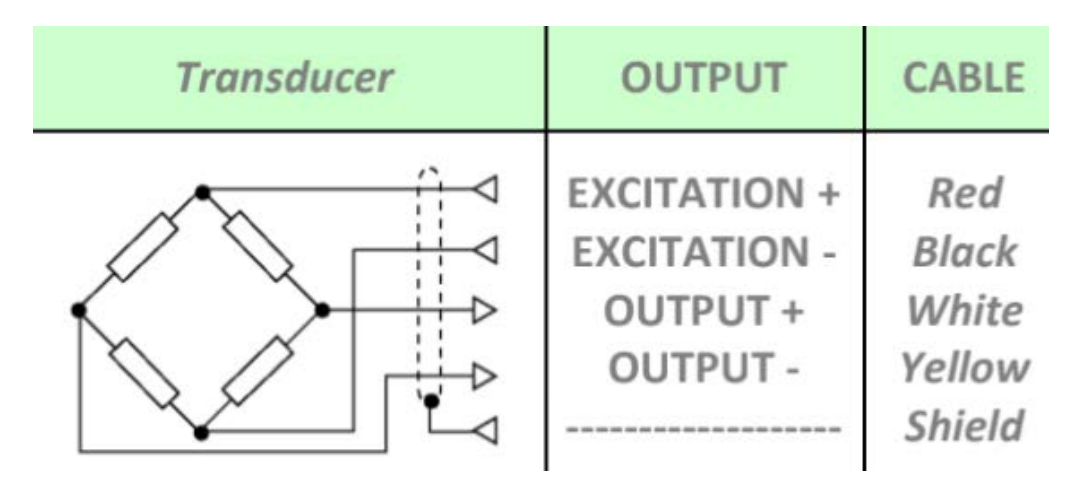

Figura 9. Puente de Wheatstone en la celda de carga TC4. (AEP transducers, n.d.,)

# <span id="page-17-0"></span>*H. Actuadores*

Los actuadores del pórtico de ensayos PFIB-DPC se encargan de controlar el flujo y la temperatura del líquido hidráulico. Para ello, el pórtico está equipado con una bomba hidráulica que se encarga de distribuir el aceite a través de todo el sistema hidráulico. Además, cuenta con una electroválvula que limita el flujo de aceite hacia los pistones. Cada pistón tiene su propia electroválvula para permitir el flujo de aceite hacia ellos. Además, cada pistón está equipado con una servoválvula dedicada que regula el flujo de aceite.

# *1. Bomba Hidráulica*

<span id="page-17-1"></span>Una bomba hidráulica es un dispositivo mecánico diseñado para transferir energía mecánica a un fluido líquido (generalmente aceite hidráulico) a través de una acción de desplazamiento o de rotación. Esta energía mecánica se convierte en energía hidráulica, generando una diferencia de presión en el fluido que impulsa su movimiento a lo largo de un sistema de tuberías o conductos. El pórtico de ensayos PFIB-DPC utiliza una bomba hidráulica de doble acción para llevar a cabo la circulación del aceite hidráulico a través del sistema y, posteriormente, retornarlo al depósito de almacenamiento. Esta bomba hidráulica tiene una potencia de 7,5 kW y es capaz de generar una presión compresora de hasta 360 kN, con un volumen de almacenamiento de 12 m<sup>3</sup>. (HYVAPRESS, n.d.).

# *2. Electroválvula*

<span id="page-17-2"></span>Las electroválvulas en el pórtico de ensayos PFIB-DPC tienen la función de actuar como interruptores para permitir o bloquear el flujo de aceite hidráulico en el sistema. En el caso específico del pórtico, se utilizan electroválvulas con tres puntos de conexión y dos posiciones, tal como se muestra en la Figura 10.

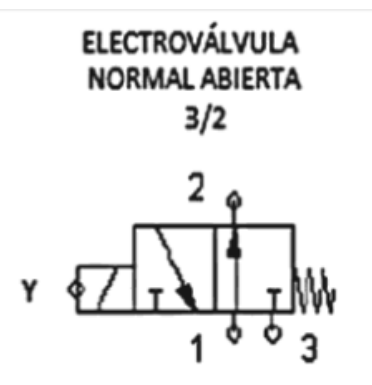

Figura 10. Símbolo de Electroválvula presente en el PFIB-DPC. (Vásquez Cortés, 2016, p. 81)

Estas electroválvulas son normalmente abiertas, lo que significa que se requiere un voltaje para cambiar su posición y permitir el flujo de aceite hidráulico. Cuando el voltaje se elimina, la electroválvula regresa a su posición inicial gracias a la acción de un resorte. El cambio de posición en una electroválvula se logra mediante un solenoide, que consiste en una bobina inductiva electromagnética ubicada alrededor de un núcleo de hierro central conocido como émbolo. Cuando se aplica corriente eléctrica al solenoide, la bobina se energiza y crea un campo magnético, lo que provoca el movimiento del émbolo y el consecuente cambio de posición en la electroválvula.

#### *3. Servoválvula*

<span id="page-18-0"></span>En un sistema hidráulico, la función de la servoválvula es similar a la de la electroválvula, con la diferencia de que la servoválvula puede adoptar infinitas posiciones. A diferencia de la electroválvula, en la servoválvula, el flujo de corriente provoca un desplazamiento gradual en el émbolo interno del componente, permitiendo así regular el flujo de aceite a través del sistema mediante una señal de control.

En el caso de las servoválvulas del PFIB-DPC, estas poseen tres posiciones. En su posición central, bloquean el flujo de aceite a través del componente. En una segunda posición permiten que el flujo del aceite se dirija hacia los pistones hidráulicos, permitiendo un movimiento extensivo. Por último, en su tercera posición, actúan como una salida de aceite hidráulico para contraer los pistones, el esquemático de las servoválvulas presentes en el pórtico PFIB-DPC se puede observar en la Figura 11.

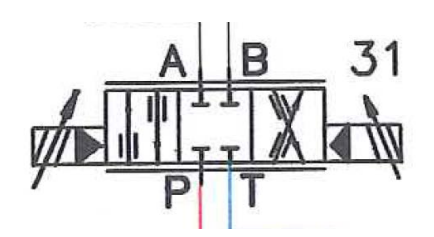

Figura 11. Símbolo de la servoválvula de 4 vías - 3 posiciones.

#### <span id="page-18-1"></span>*I. Protocolos de Comunicación*

Para desarrollar un sistema Hardware/Software de manera efectiva, es fundamental establecer los protocolos de comunicación adecuados entre el microcontrolador principal, los componentes del sistema y los actuadores, así como con el usuario. La comunicación entre estos elementos es crucial para garantizar un funcionamiento seguro y preciso del sistema. La pérdida o malinterpretación de datos podría ocasionar daños irreparables a los componentes o provocar una pérdida de control durante la operación, lo que representaría riesgos significativos para la seguridad.

Dentro del marco de operación del sistema Hardware/Software del pórtico de ensayos, se implementan diversos protocolos de comunicación para asegurar una interacción efectiva entre los componentes. Entre ellos se encuentran los protocolos de comunicación SPI, SSI e I2C para la comunicación entre los diferentes componentes del sistema. Asimismo, se emplea una comunicación serial, por medio del protocolo UART, para interactuar con el usuario, facilitando así el control y supervisión del pórtico durante su funcionamiento.

## *1. Protocolo SPI (Serial Peripheral Interface)*

<span id="page-19-0"></span>Uno de los principales beneficios del protocolo de comunicación SPI es la capacidad de conectar varios dispositivos, conocidos como esclavos, a un solo controlador, denominado maestro, de forma sincronizada. La comunicación serial SPI requiere de cuatro señales entre el controlador y los dispositivos para establecer una comunicación confiable.

En primer lugar, se emplea una señal de reloj enviada desde el controlador hacia todos los dispositivos esclavos, lo que sincroniza la comunicación mediante este protocolo. Además, se utiliza una señal de selección de componente esclavo que determina con qué dispositivo el maestro está llevando a cabo la comunicación.

Asimismo, se requiere una línea de comunicación desde el maestro hacia sus respectivos esclavos, denominada MOSI (Master Out - Slave In), y otra línea de comunicación desde el dispositivo esclavo hacia el maestro, llamada MISO (Master In - Slave Out). Estas señales aseguran la transmisión bidireccional de datos entre el controlador y los dispositivos esclavos en el sistema.

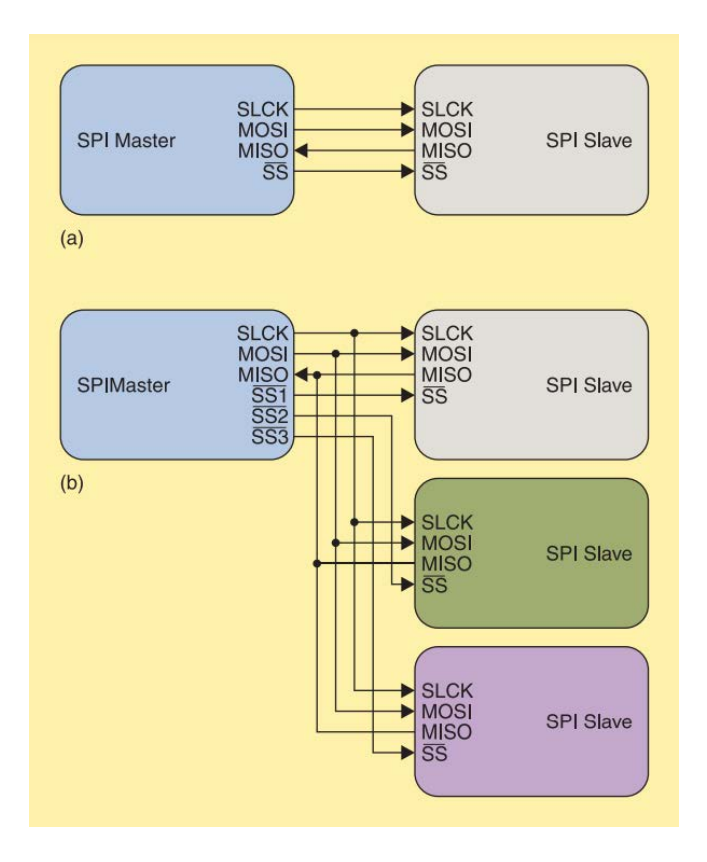

Figura 12. Topología de comunicación SPI entre un controlador maestro hacia un solo esclavo (a) y una comunicación entre un controlador maestro y múltiples esclavos (b). (Leens, 2009, p. 9).

Cuando el maestro desea transmitir o recibir datos de algún dispositivo esclavo, debe bajar la línea de selección de esclavo correspondiente y activar la señal de reloj para establecer la tasa de transmisión entre ambos dispositivos. El dispositivo maestro genera una señal a través de la línea MOSI para establecer el método de comunicación entre los dispositivos. Una vez que se ha transmitido o recibido la información del dispositivo esclavo, se vuelve a poner la señal de selección de esclavo en alto para finalizar la comunicación, como se muestra en la Figura 13.

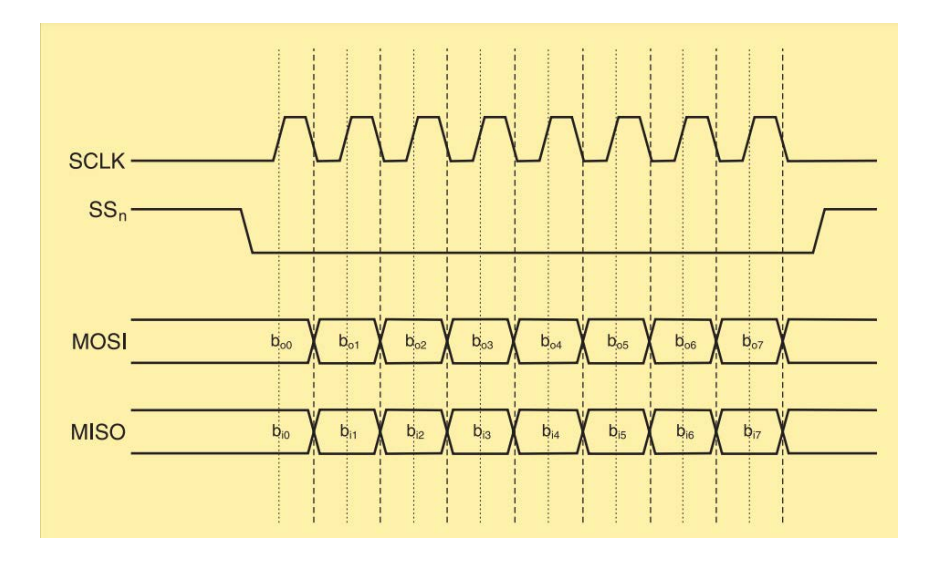

Figura 13. Ejemplo de comunicación SPI Maestro-Esclavo. (Leens, 2009, p. 9)

El protocolo SPI no requiere el uso de direcciones para identificar los dispositivos ni define una tasa máxima de transmisión de datos. Sin embargo, una de las limitaciones del protocolo SPI es que un dispositivo maestro solo puede comunicarse con un solo dispositivo esclavo de manera simultánea. En el sistema Hardware/Software implementado se utilizó el protocolo SPI para poder establecer la comunicación entre el microcontrolador y el componente destinado a realizar la medición del voltaje proveniente de la celda de carga.

#### *2. Protocolo SSI (Synchronous Serial Interface)*

<span id="page-20-0"></span>El protocolo SSI se basa en el estándar RS-422 y se utiliza comúnmente en sensores de posición absoluta. Este protocolo establece una conexión entre un controlador, conocido como maestro, y un dispositivo, denominado esclavo. En esta comunicación, el maestro envía una señal de reloj al esclavo, y a su vez, el esclavo responde con una serie de bits de datos.

El protocolo de comunicación SSI requiere solamente de cuatro señales, dos de las cuales son señales de reloj con polaridad inversa, mientras que las otras dos son señales de transmisión de datos con polaridad inversa. Esta sencilla configuración de señales permite una transmisión eficiente y confiable de datos entre el maestro y el esclavo en el sistema.

Para establecer una comunicación SSI, el maestro transmite un tren de pulsos hacia el esclavo, y este último responde proporcionando los datos de posición en orden, desde el bit más significativo hasta el bit menos significativo. Después de cada tren de pulsos, debe existir una pausa mínima de 25 microsegundos para permitir al dispositivo esclavo realizar una nueva medición.

Cuando el bit menos significativo pasa a estado alto y ha transcurrido el tiempo de pausa mínimo, el dispositivo maestro cuenta con nuevos datos para leer provenientes del esclavo. Este proceso de comunicación se repite de manera sincronizada y continua, asegurando una transmisión confiable y precisa de los datos de posición entre ambos dispositivos.

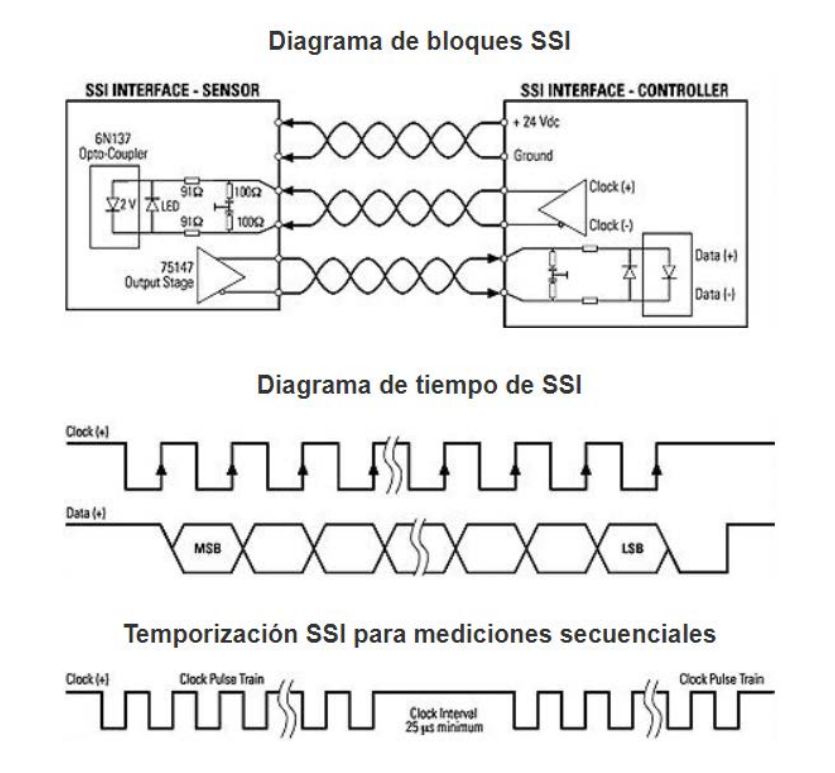

Figura 14. Diagramas de bloque y tiempo del protocolo SSI.

En el pórtico de ensayos PFIB-DPC, el sensor de posición magnetostrictivo se comunica con el controlador maestro utilizando el protocolo SSI. La utilización de este protocolo proporciona una comunicación sencilla y una independencia con respecto a otros protocolos, lo que facilita la lectura y la interpretación del desplazamiento del pistón de manera eficiente y precisa.

#### *3. Protocolo I²C (Inter-Integrated Circuit)*

<span id="page-21-0"></span>El protocolo de comunicación I²C utiliza únicamente dos líneas para establecer la comunicación: una para la señal de reloj y otra para la transmisión de información. A diferencia de otros protocolos, el I²C no requiere una señal de selección de esclavos, sino que utiliza una indexación de dirección para cada dispositivo. Cada dispositivo debe tener una dirección única de 7 bits.

La transmisión de información en el protocolo I²C se realiza en bloques de 8 bits, envueltos en capas de control de transmisión, como se observa en la Figura 15. Esta flexibilidad permite establecer diferentes tasas de información, que pueden variar desde 100 kb/s hasta 3.4 Mb/s.

En el sistema Hardware/Software implementado, se utiliza el protocolo I²C para controlar la señal dirigida hacia la servoválvula. Esto se debe a que el protocolo I²C ofrece una alta tasa de transmisión de datos y requiere un número mínimo de líneas de señal para establecer la comunicación con sus controladores. Esta elección contribuye a una transmisión eficiente y precisa de datos hacia la servoválvula, optimizando el funcionamiento del pórtico de ensayos.

| <b>START</b>                                                                                             | Slave address | Rd/nWr   | <b>ACK</b> | Data   | <b>ACK</b> | Data                                                                                       | <b>ACK</b> | <b>STOP</b> |  |
|----------------------------------------------------------------------------------------------------|---------------|----------|------------|--------|------------|--------------------------------------------------------------------------------------------|------------|-------------|--|
| 1 bit                                                                                                    | 7 bits        | 1 bit    | 1 bit      | 8 bits | 1 bit      | 8 bits                                                                                     | 1 bit      | 1 bit       |  |
| Example 1: writing 2 byte to a slave. The data put on the bus by the master are shaded.<br>Slave address |               |          |            |        |            |                                                                                            |            |             |  |
|                                                                                                    |               | $\Omega$ | $\Omega$   | Data   | $\Omega$   | Data                                                                                       | $\Omega$   | <b>STOP</b> |  |
| <b>START</b>                                                                                             |               |          |            |        |            |                                                                                            |            |             |  |
| 1 bit                                                                                                    | 7 bits        | 1 bit    | 1 bit      | 8 bits | 1 bit      | 8 bits                                                                                     | 1 bit      | 1 bit       |  |
|                                                                                                    |               |          |            |        |            | Example 2: reading 2 bytes from a slave. The data put on the bus by the master are shaded. |            |             |  |
| <b>START</b>                                                                                             | Slave address |          | $\Omega$   | Data   | $\Omega$   | Data                                                                                       |            | <b>STOP</b> |  |

Figura 15. Típica transferencia de información del protocolo I²C. (Leens, 2009, p. 11)

#### *4. Protocolo UART (Universal Asynchronous Receiver/Transmitter)*

<span id="page-22-0"></span>El protocolo UART es un protocolo de comunicación serial que posibilita la transmisión y recepción de información entre dos dispositivos mediante solo dos líneas de señal. El dispositivo que realiza la transmisión de datos está conectado a un bus de información paralelo y envía la información a través del pin de transmisión. El dispositivo receptor, por su parte, recibe los datos a través del pin receptor y los almacena en su propio bus de información paralelo, como se ilustra en la Figura 16.

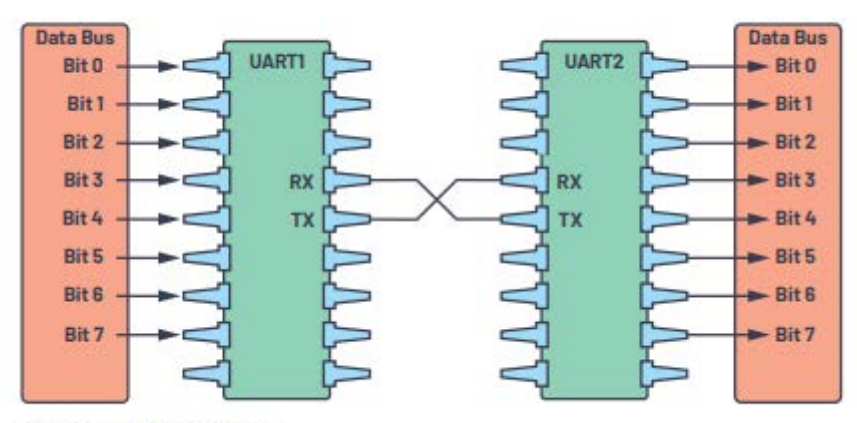

Figure 2. UART with data bus.

Figura 16. Esquema de conexión UART con buses de información.

La principal ventaja del protocolo UART radica en su capacidad para operar de manera asíncrona y permitir diversas tasas de transmisión. En el sistema Hardware/Software implementado, se utiliza un microcontrolador ESP32 para llevar a cabo el control y la interacción entre la interfaz de usuario y el sistema hidráulico y de medición del pórtico PFIB-DPC, aprovechando el protocolo UART para facilitar la comunicación eficiente y flexible entre ambos sistemas.

#### <span id="page-22-1"></span>VI. PÓRTICO UNIVERSAL DE ENSAYOS PFIB-DPC /400-200-200 /W.

El pórtico de ensayos PFIB-DPC fue diseñado e implementado por la empresa española Ibertest y fue adquirido por la Universidad del Quindío en el año 2005 prestando su funcionamiento sin inconvenientes por dos años, después de esos dos años la licencia del software expiró y la máquina dejó de funcionar quedándose en el desuso y la obsolescencia, este pórtico de ensayos cuenta se encuentra en muy buenas condiciones mecánicas siendo lo único necesario para ponerlo en funcionamiento el rediseño de las tarjetas de adquisición y control

El pórtico de ensayos está equipado con tres cilindros hidráulicos, los cuales, junto con una bomba hidráulica doble y un motor eléctrico, son capaces de generar fuerzas de 200 kN en los cilindros 1 y 3, y 400 kN en el cilindro número 2, ubicados en la Figura 17. Esta configuración permite realizar ensayos de flexión en tres y cuatro puntos, así como ensayos de compresión.

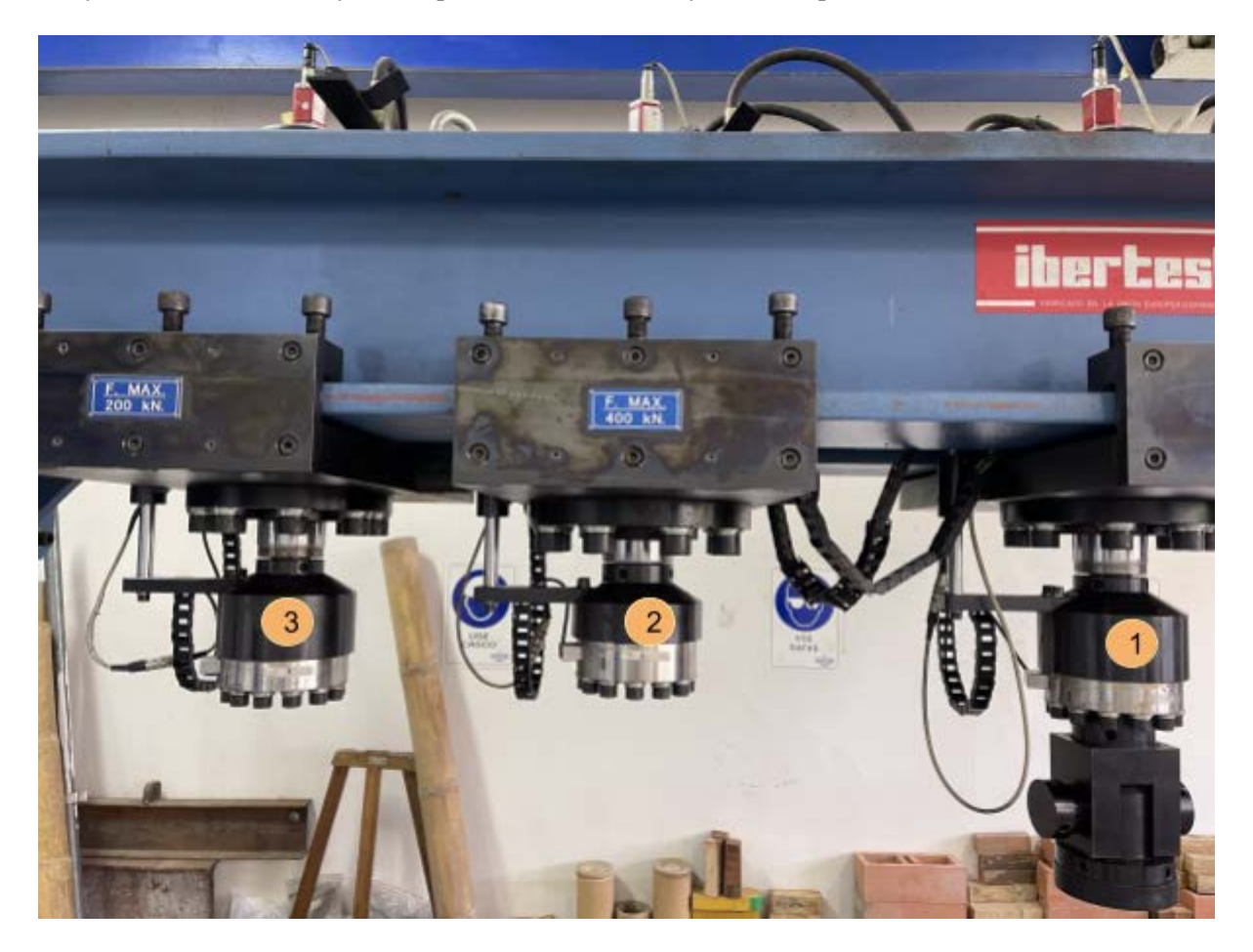

Figura 17. Disposición de cilindros hidráulicos en el pórtico de ensayos.

La estructura del pórtico está compuesta principalmente por un dintel y dos pórticos construidos con vigas de acero HEM, los cuales proporcionan la rigidez necesaria para aplicar grandes cargas a las probetas sin que el pórtico sufra deformaciones. Esta característica es esencial para asegurar que las mediciones de deformación no se vean afectadas por flexiones en la estructura.

En general, la estructura del pórtico tiene un peso aproximado de 6200 kg y sus dimensiones son 3.9 m de largo, 2.7 m de alto y 1 m de ancho. Además, cuenta con un depósito de capacidad de 150 litros que sirve de soporte para los demás componentes del circuito hidráulico.

Por otro lado, el pórtico cuenta con dos intercambiadores de calor aceite/aire con un termostato incorporado que permite refrigerar el aceite cuando se superan los 45 grados centígrados, como el que se puede visualizar en la Figura 19.

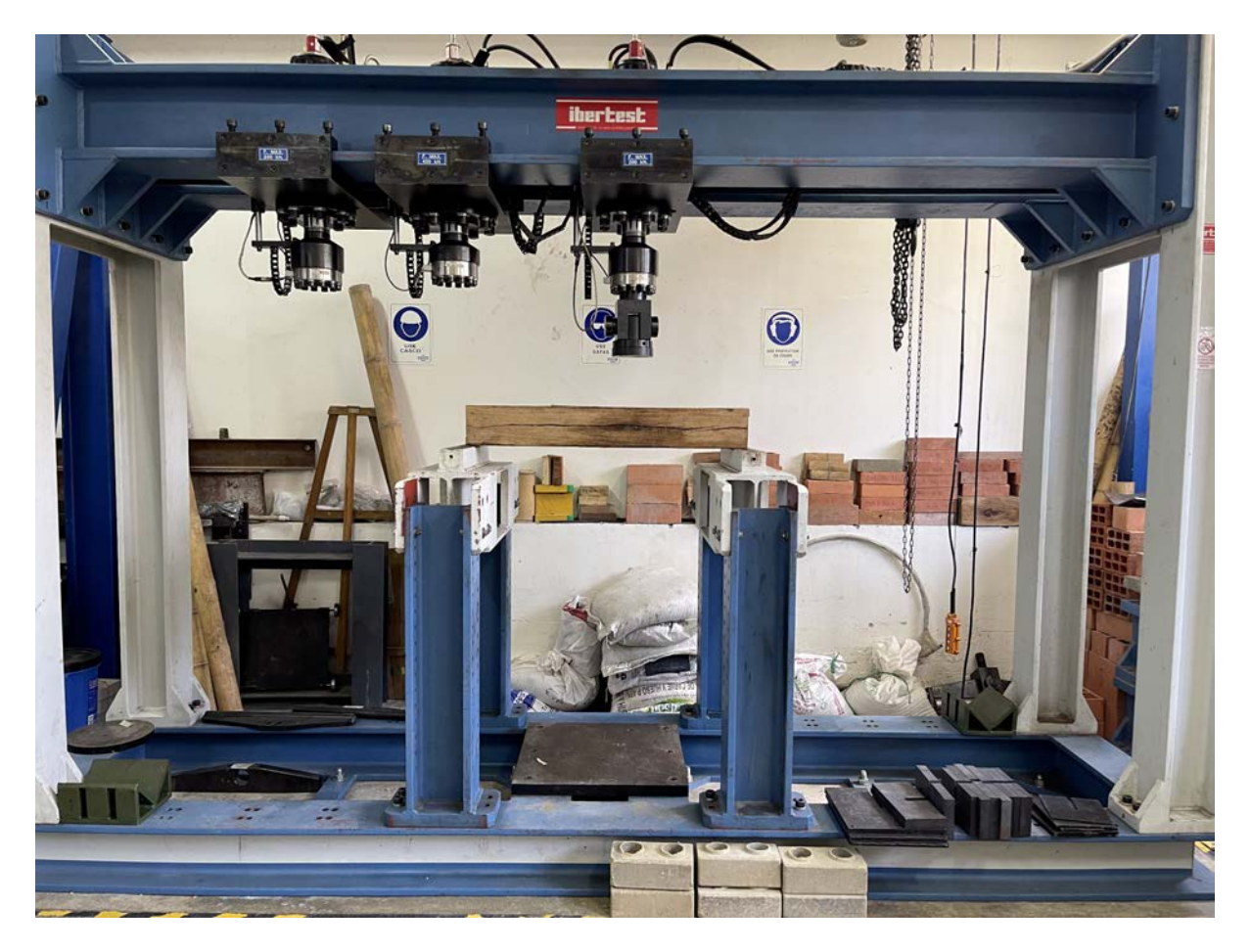

Figura 18. Pórtico universal de ensayos PFIB-DPC /400-200-200 /W.

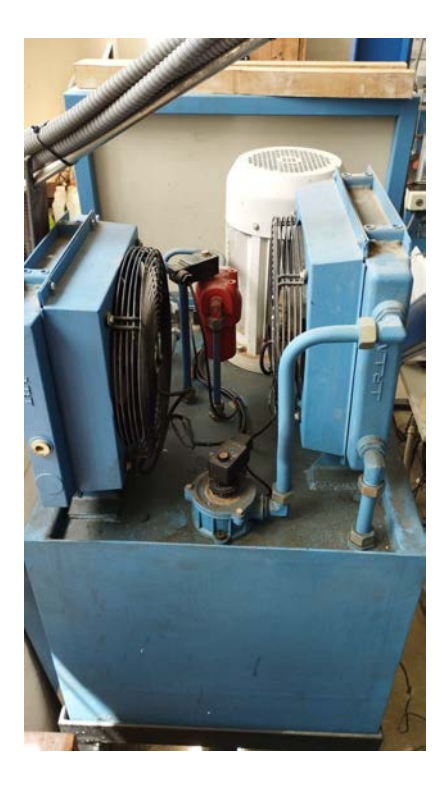

Figura 19. Depósito de aceite hidráulico con los intercambiadores de calor y el motor.

En cuanto a la parte eléctrica y electrónica, el pórtico de ensayos cuenta con un gabinete de control equipado con rieles DIN, donde se encuentran instalados los elementos eléctricos de protección, las tarjetas de adquisición y control, las fuentes de voltaje DC, el arrancador suave y los diversos amplificadores para el acondicionamiento de las señales provenientes de los sensores.

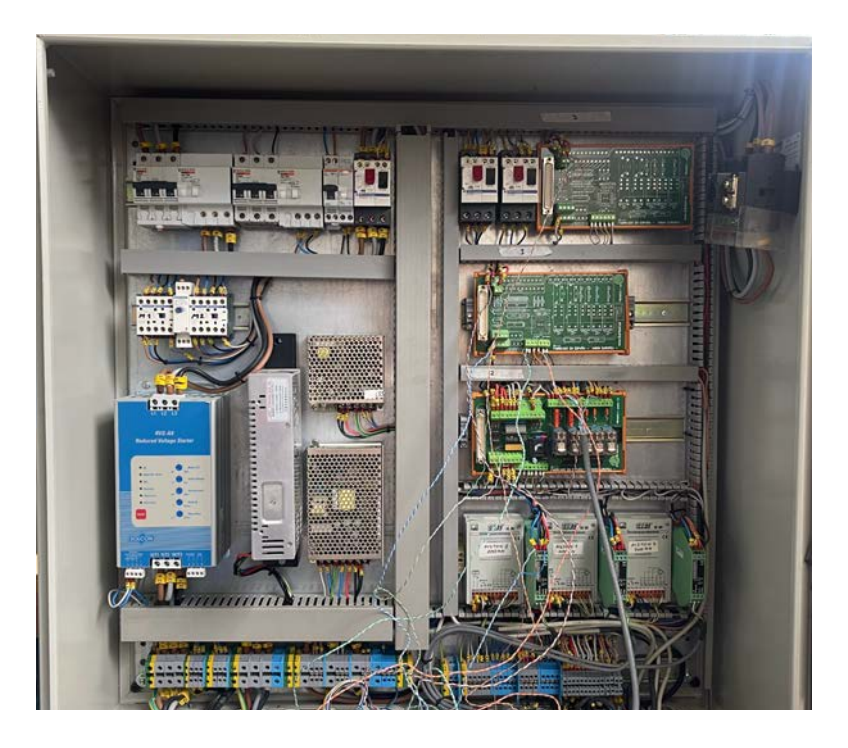

Figura 20. Gabinete de control del pórtico PFIB-DPC.

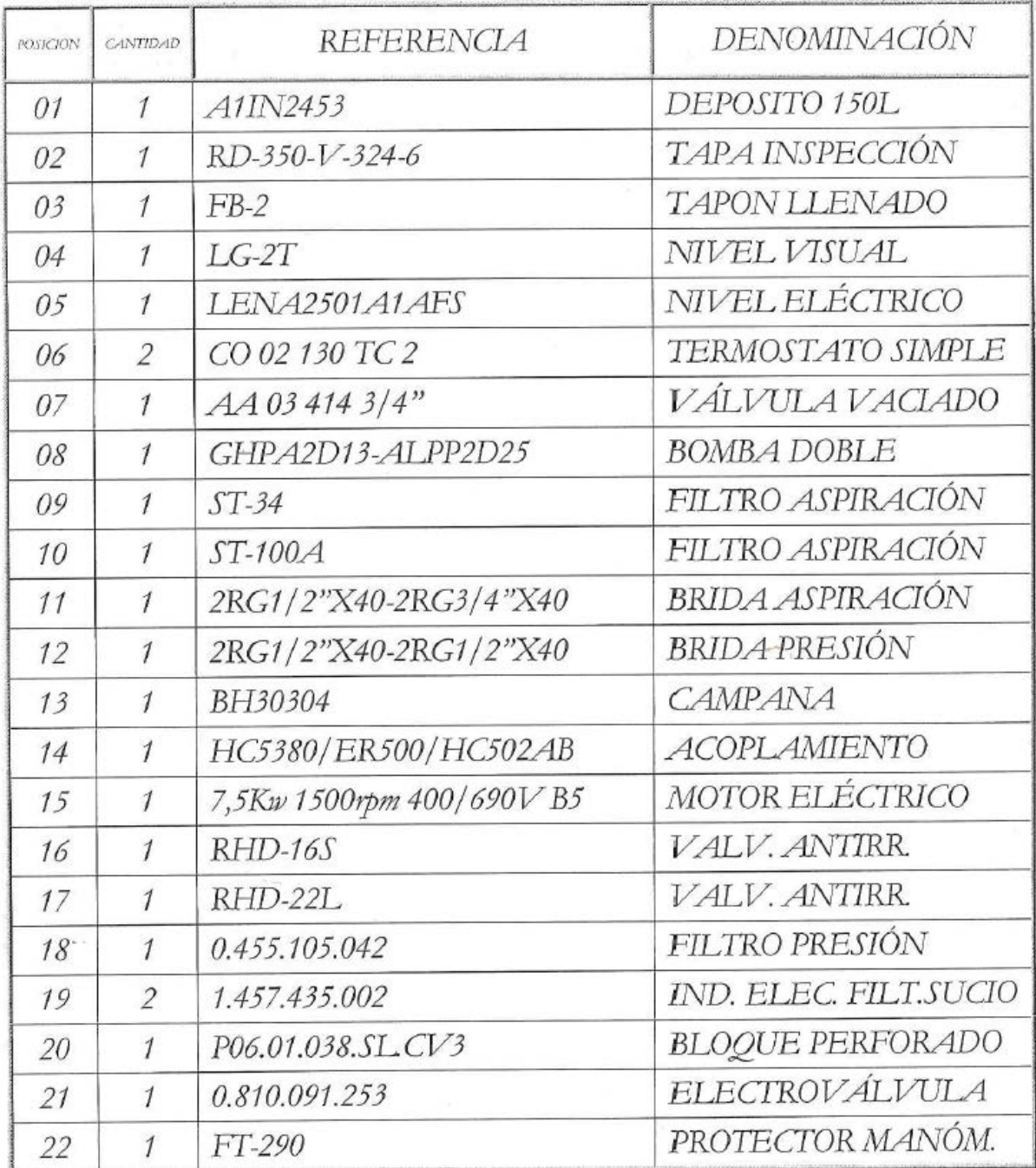

| <b>POSICION</b> | CANTIDAD       | REFERENCIA                                | DENOMINA CIÓN                 |
|-----------------|----------------|-------------------------------------------|-------------------------------|
| 23              |                | Ø63 0400bar GT 1/4"                       | <i>MANÓMETRO</i>              |
| 24              | 1              | P06.03.038.SL.SV.                         | <b>BLOQUE PERFORADO</b>       |
| 25              | 3              | SWH G02 C4BS D24                          | ELECTROVÁLVULA                |
| 26              |                | VT60/2 220/380V                           | <b>INT. AIRE/ACEITE</b>       |
| 27              | 1              | VT150/2 220/380V                          | <b>INT. AIRE/ACEITE</b>       |
| 28              |                | 0.455.900.058                             | <b>FILTRORETORNO</b>          |
| 29              |                | 1.457.435.003                             | IND. OPT. FILT. SUCIO         |
| 30              | $\mathfrak{D}$ | Ref: 0811-150-234 BOSCH<br><b>REXROTH</b> | VALVULA.<br>REDUCTORA PRESION |
| 31              | 3              | MOOG-D633 de Qn= 20l / min.               | <b>SERVOVALVULA</b>           |
|                 |                |                                           |                               |

Figura 21. Componentes hidráulicos del pórtico PFIB-DPC.

Los componentes listados en la Figura 21, todos se encuentran en buen estado, por lo cual el trabajo de hacer operativa la máquina consiste únicamente en leer y controlar sensores y actuadores, a la vez que permitir la operación de la máquina y visualización de resultados desde una computadora.

## <span id="page-27-0"></span>VII. DISEÑO TARJETA DE ADQUISICIÓN Y CONTROL

El hecho de que los componentes de la tarjeta madre de la máquina se encuentren obsoletos llevó a la decisión de que el rediseño de la placa de adquisición, procesamiento y control sea más viable. Las tecnologías actuales, así como los lenguajes de programación modernos, hacen que el proceso de rediseño sea más sencillo y barato que darle mantenimiento a la placa antigua. Esta elección se fundamenta en la necesidad de garantizar la continuidad operativa de la máquina, así como en aprovechar las ventajas que las tecnologías actuales pueden ofrecer en términos de flexibilidad. El nuevo diseño de la placa permitió actualizar y mejorar el sistema, asegurando el funcionamiento y dejando abierta la posible integración con otras tecnologías y sistemas modernos. Además, el rediseño proporciona una base sólida para futuras actualizaciones y mejoras, asegurando la adaptabilidad del sistema a posibles cambios y evoluciones tecnológicas en el futuro.

Así mismo se diseñó la tarjeta de adquisición y control, de tal manera que se aprovechen los diferentes sensores, actuadores y amplificadores con los que la máquina ya cuenta y se encuentran en buenas condiciones.

#### *A. Microcontrolador*

<span id="page-27-1"></span>El microcontrolador central del sistema Hardware/Software debe asegurar una comunicación confiable entre el usuario y los actuadores y sensores del pórtico. En consecuencia, el microcontrolador debe estar equipado con las capacidades o interfaces necesarias para ejercer el control y la lectura de señales de cada componente, además de transmitir esta información al usuario.

El dispositivo debe disponer de un reloj interno de alta velocidad que permita realizar múltiples lecturas y asegure el control preciso del flujo de los pistones. Por último, el dispositivo debe contar con varios pines lógicos de entrada y salida para seguir el diagrama de flujo del sistema hidráulico de manera adecuada.

Basándonos en los parámetros previamente mencionados y considerando aspectos económicos, se optó por utilizar el SoC (System on Chip) ESP32 DEVKIT V1 DOIT para desarrollar este proyecto. Este microcontrolador ofrece pines predefinidos y configurables para los protocolos UART, I2C y SPI. Adicionalmente, proporciona 30 pines lógicos de entrada y salida a 3.3 V, permitiendo la interacción directa con los actuadores del sistema. (Espressif Systems, 2023)

El microcontrolador ESP32 se caracteriza por tener dos núcleos capaces de operar a una velocidad de 240 MHz. Además, su versatilidad se refleja en la capacidad de compilar y ejecutar programas en diversos lenguajes de programación como C++ y Python. Esta característica permite una plena compatibilidad con la IDE de Arduino, la cual cuenta con una comunidad activa que ofrece soporte en foros y provee librerías para una amplia gama de dispositivos.

Al comparar las especificaciones del sistema en un chip (SoC) de la ESP32 con otros dispositivos de características similares, se concluye que la ESP32 proporciona un rendimiento óptimo y se adapta al sistema a un costo muy asequible.

**ESPRESSIF** 

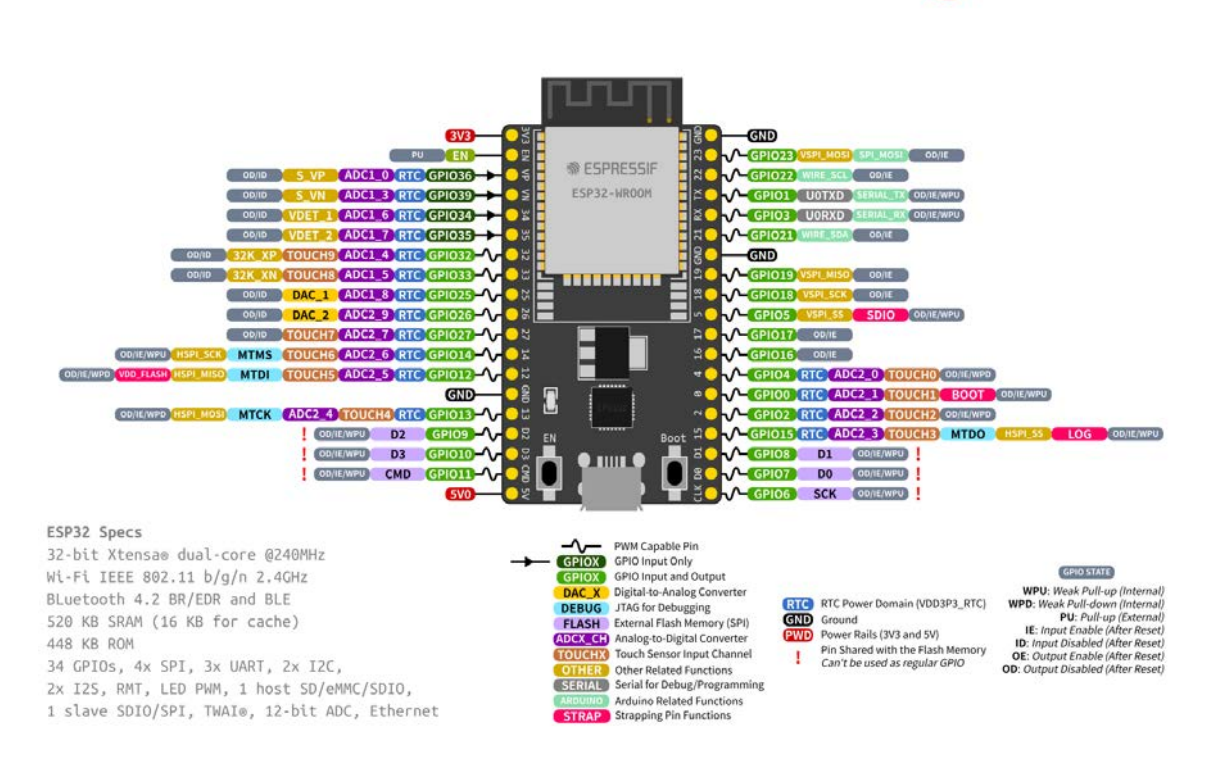

<span id="page-28-0"></span>Figura 22. Configuración de pines y especificaciones del SoC ESP32. (Espressif Systems, 2023)

#### *B. Componentes Requeridos*

ESP32-DevKitC

Tras comprender el funcionamiento de la máquina tanto hidráulica como mecánicamente, se obtuvo una visión clara de las variables asociadas al sistema. Esto permitió identificar los rangos de las señales eléctricas involucradas y, en consecuencia, buscar componentes en el mercado que cumplieran con los requerimientos específicos y que, al mismo tiempo, sean de bajo costo.

El conocimiento profundo del sistema y sus variables es fundamental para el diseño del hardware, ya que asegura que los componentes seleccionados sean adecuados y eficientes para su función en el contexto de la máquina. La identificación de los rangos de señales también es esencial para garantizar la precisión y la integridad de los componentes.

Con una comprensión clara de las necesidades y de los dispositivos con los que ya cuenta la máquina, fue posible realizar una búsqueda detallada de los componentes más adecuados en el mercado actual. Esto incluyó la consideración de las características técnicas, el rendimiento, la disponibilidad y él costo de los componentes. Al elegir componentes que se ajusten a los requerimientos y que además sean económicamente viables, se asegura un diseño óptimo y rentable del hardware.

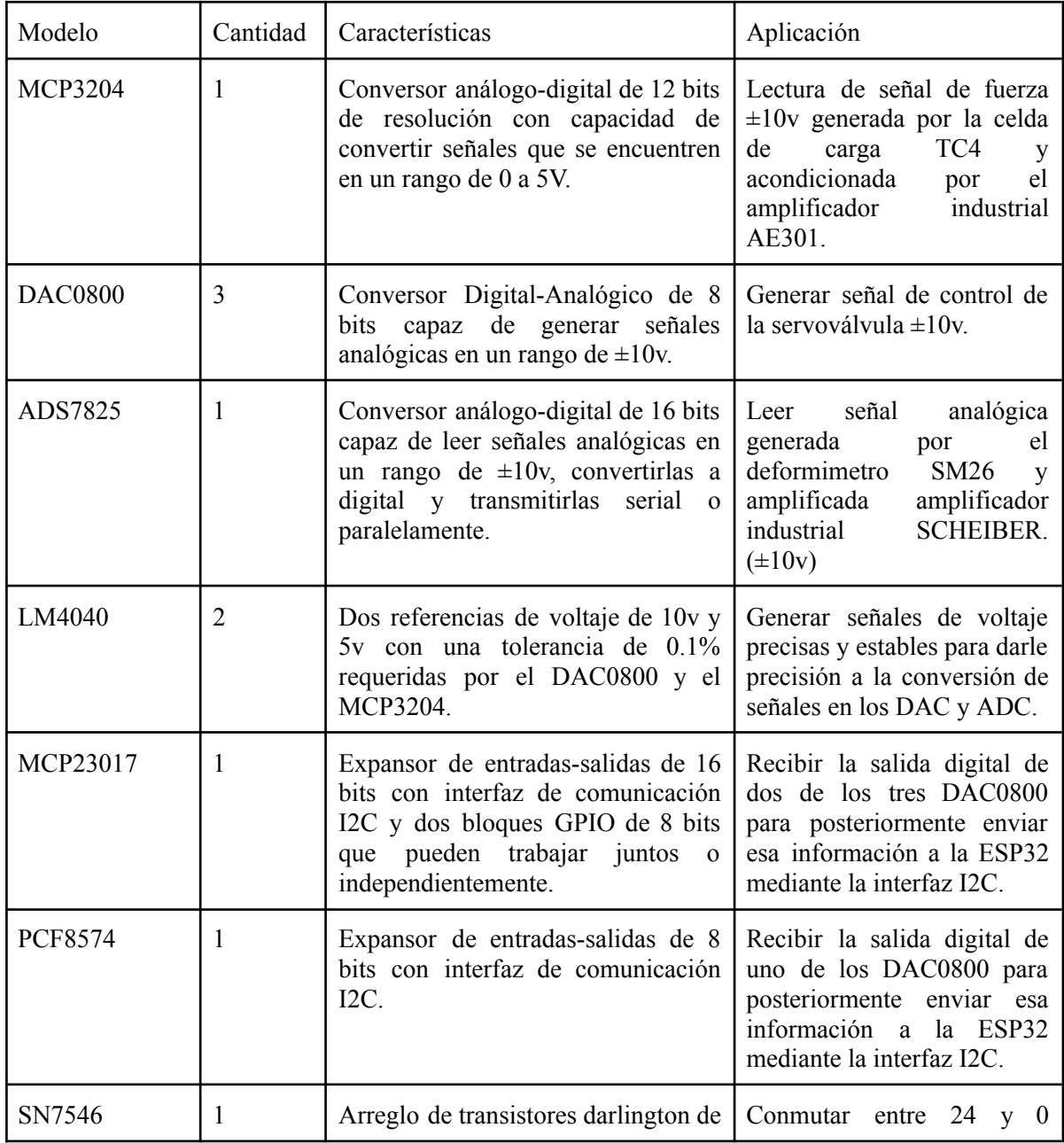

**TABLA 2.** Componentes adquiridos para la implementación del Sistema Hardware/Software.

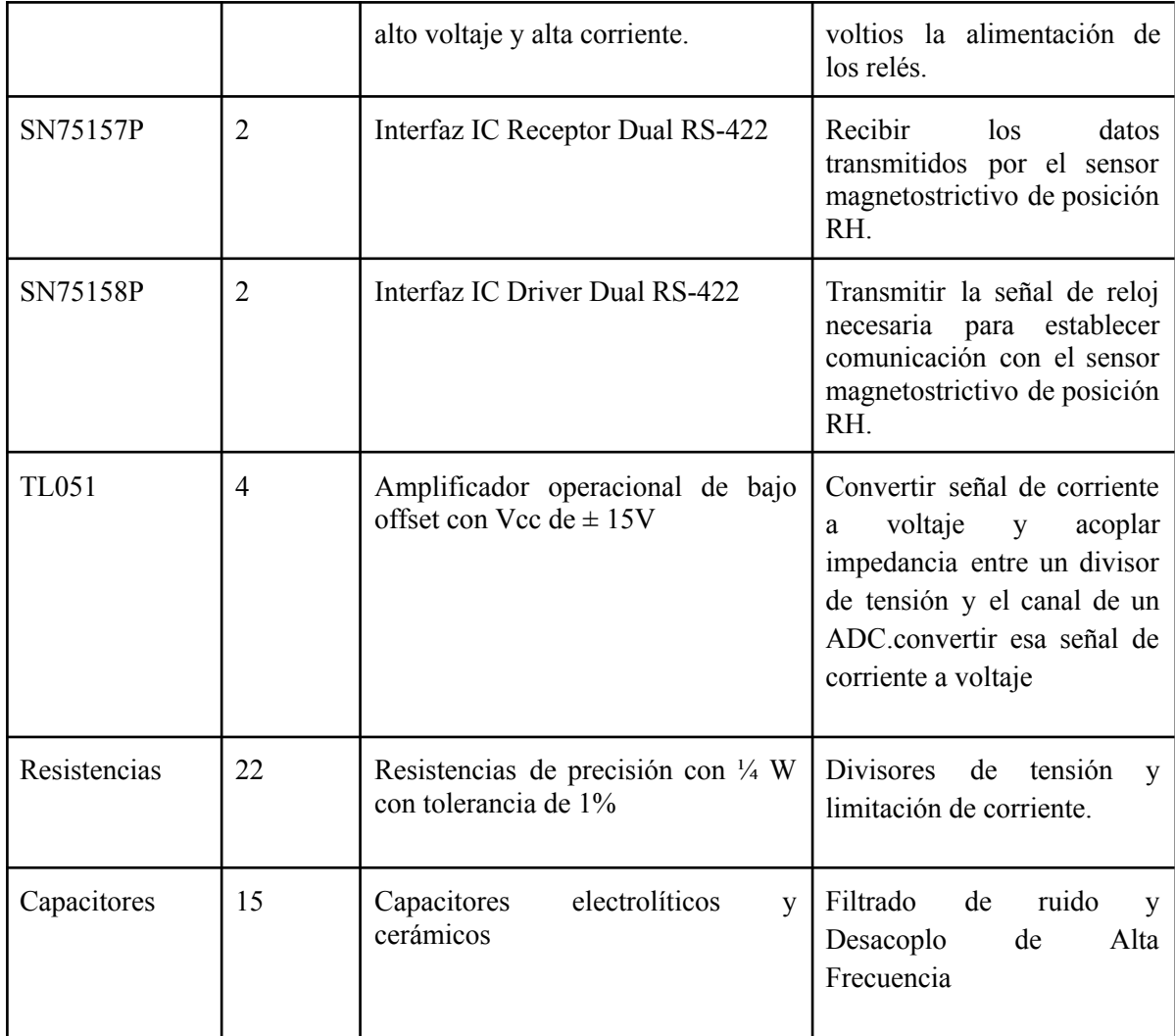

# *C. Encendido Bomba Hidráulica*

<span id="page-30-0"></span>El motor que acciona la bomba hidráulica doble es un motor trifásico jaula de ardilla de corriente alterna con una potencia de 7.5 kW. La bomba suministra flujos de 13 y 25 l/m. La bomba de caudal de 13 l/m es la bomba principal del circuito, encargada de suministrar fluido hidráulico a los tres servocilindros. Por otro lado, la bomba de 24 l/m es la encargada de hacer circular el aceite caliente por los intercambiadores de calor.

La bomba es accionada por un motor eléctrico que, a su vez, es controlado por un arrancador suave (RVS-AX). El arrancador suave enciende el motor eléctrico cuando se cierran los contactos 1 y 2 del dispositivo, y lo detiene cuando dichos contactos se abren.

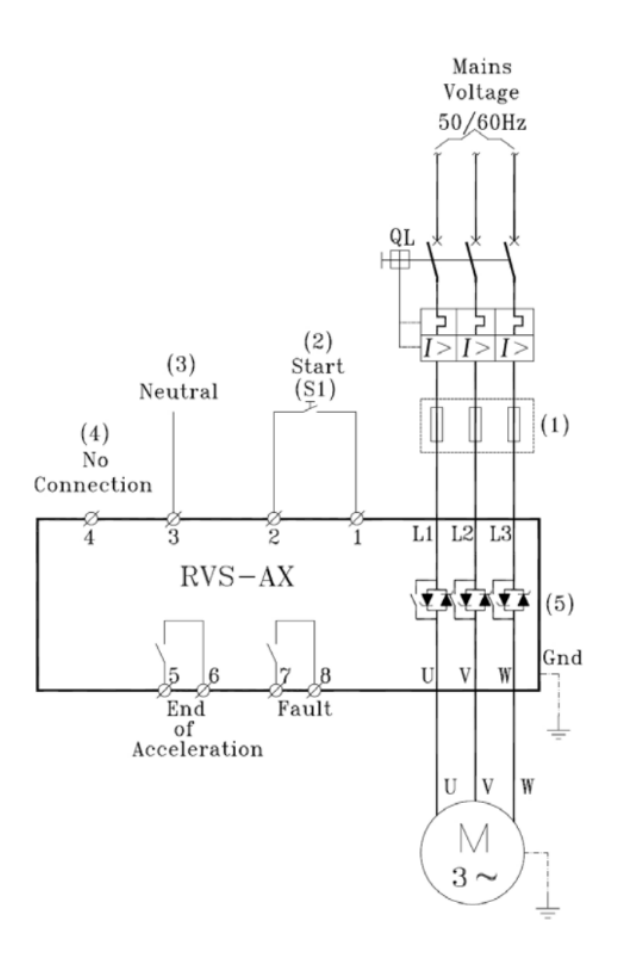

Figura 23. Circuito eléctrico del motor.

El circuito mostrado en la Figura 23 es responsable de controlar el encendido y apagado del motor de la bomba. Este circuito se basa en la generación programática de una señal binaria (0 o 1) en uno de los pines digitales de la ESP32. Dicha señal digital es dirigida a una de las entradas del chip SN75468, encargado de activar un par de transistores Darlington. Mediante esta configuración, una señal de 24 voltios puede alimentar la bobina del relé.

Una vez que la bobina del relé recibe la alimentación, este realiza una conmutación y cierra los contactos 1 y 2 del arrancador. Como resultado, se logra encender o apagar el motor de la bomba de acuerdo a las necesidades del sistema.

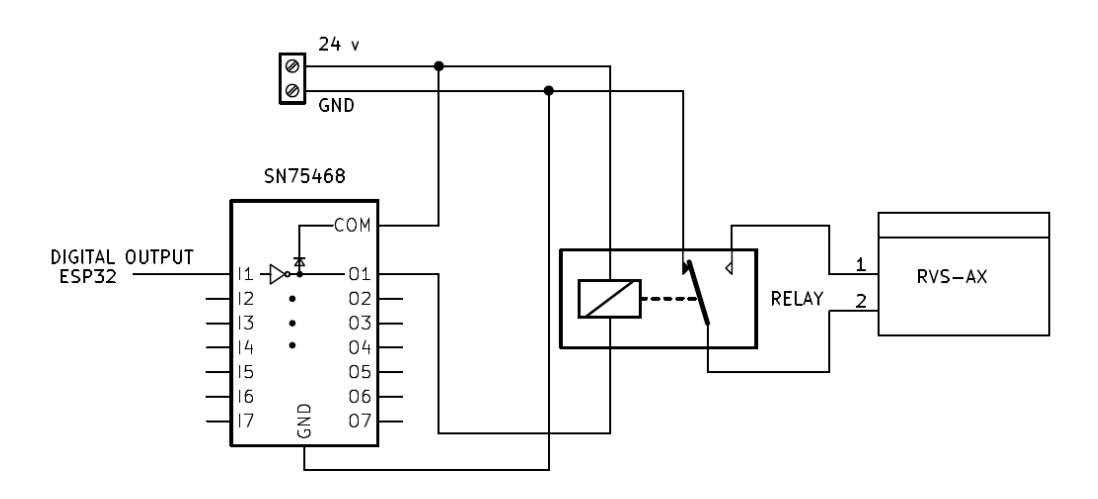

Figura 24. Circuito de Encendido de Bomba Hidráulica Diseñado.

#### *D. Apertura y Cierre de Electroválvulas*

<span id="page-32-0"></span>Cada uno de los cilindros hidráulicos cuenta con una electroválvula SWH-G02-C4BS-D24 que tiene la función de abrir el circuito a los pistones para iniciar un ensayo. Cabe destacar que, dependiendo del tipo de ensayo, algunos cilindros deben estar inhabilitados, lo cual se logra manteniendo cerrada la electroválvula.

Las tres electroválvulas SWH-G02-C4BS-D24 de control direccional son de dos posiciones y cuatro vías con muelle de retorno. En su posición neutral, la presión se encuentra bloqueada. Además, el solenoide que acciona el muelle debe alimentarse con 24 V DC para permitir pasar el fluido hidráulico al cilindro.

Por otro lado, también hay una electroválvula de presión general y esta es la encargada de permitir pasar presión al circuito una vez el grupo motor-bomba ha entrado a régimen permanente.

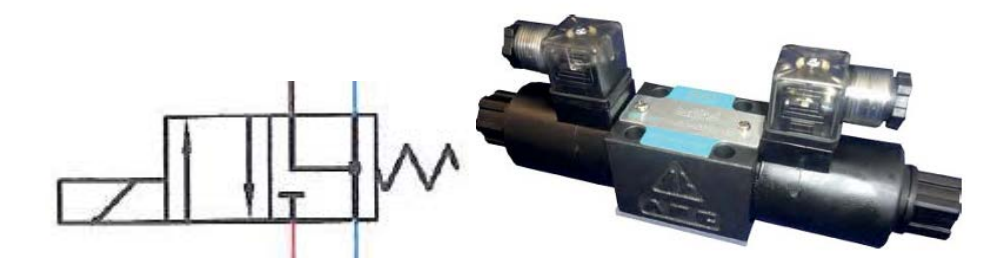

Figura 25. A. Símbolo y fotografía de la electroválvula SWH-G02-C4BS-D24

El diseño del circuito destinado a controlar la activación de estas electroválvulas es bastante similar al presentado en el apartado anterior, y consta de los mismos componentes. Sin embargo, en este caso, se realiza la conmutación de la alimentación de 24 voltios hacia el solenoide de cada una de las electroválvulas.

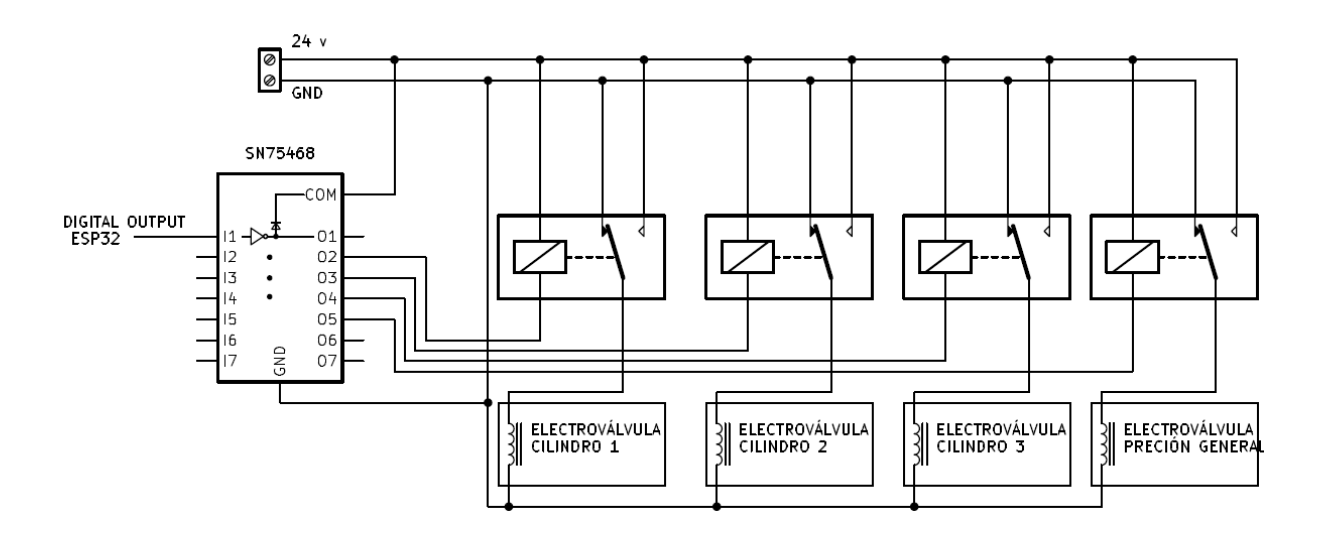

Figura 26. Circuito de encendido de electroválvulas.

## *E. Lectura de Señal de Fuerza*

<span id="page-33-0"></span>Cada cilindro hidráulico cuenta con una celda de carga para medir la fuerza con que se presionan las probetas, estas celdas de carga son de 200 kN para los cilindros 1 y 3 y de 400 kN para el cilindro 2 en los tres casos teniendo la misma sensibilidad de 2 mV/V.

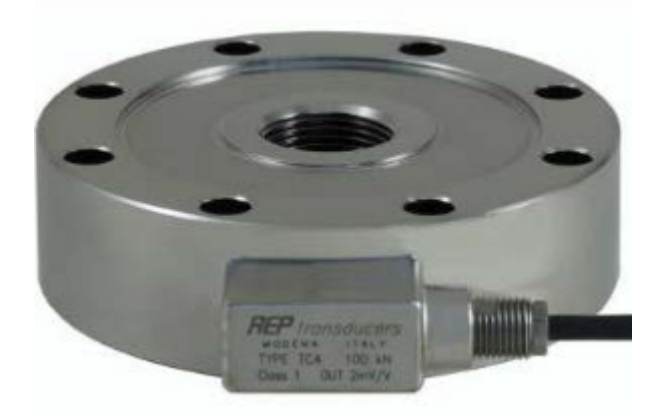

Figura 27. Celda de carga TC4

Para amplificar las pequeñas señales entregadas por las celdas de carga se tiene amplificadores industriales CLIP AE 301 que son los encargados de amplificar en un rango de 0 a 10 v, estos amplificadores reciben las señales de la celda de carga y la amplifican con la siguiente fórmula:

 $\frac{10 \text{ V}}{\text{Measuring range in V}} \cdot \text{ Sensitivity in mV/V} = \frac{\text{Nominal measurement}}{\text{value (Range) in mV/V}}$ Part load Nominal load

**Ec. (1)**

Donde:

Part load: Es la fuerza en newton medida por el transductor

Measuring Range: Es el voltaje de salida del amplificador

Nominal load: Es la carga nominal de la celda de carga (200 kN o 400 kN)

Sensitivity: Es la sensibilidad de la celda

Nominal measurement value: valor configurable en el dispositivo (para rango máximo Sensitivity debe ser igual a Nominal measurement value)

Dadas las limitaciones de los conversores analógicos-digitales de la ESP32 (12 bits de 0 a 3.3 V), que para el rango de voltaje entregado por el amplificador (0-10 V) reduce la sensibilidad en un tercio, fue necesario implementar un ADC con mejores capacidades que no afecten tanto la precisión de la medida. El ADC MCP3204, al contar con un máximo de 5V en la entrada de los canales analógicos, solo reduce la sensibilidad de la medición a la mitad. Además, al contar con 12 bits de resolución, permite censar cambios de hasta 1 mV. Esto mejora significativamente la precisión y capacidad de detección de cambios más sutiles en las señales analógicas que se desean medir.

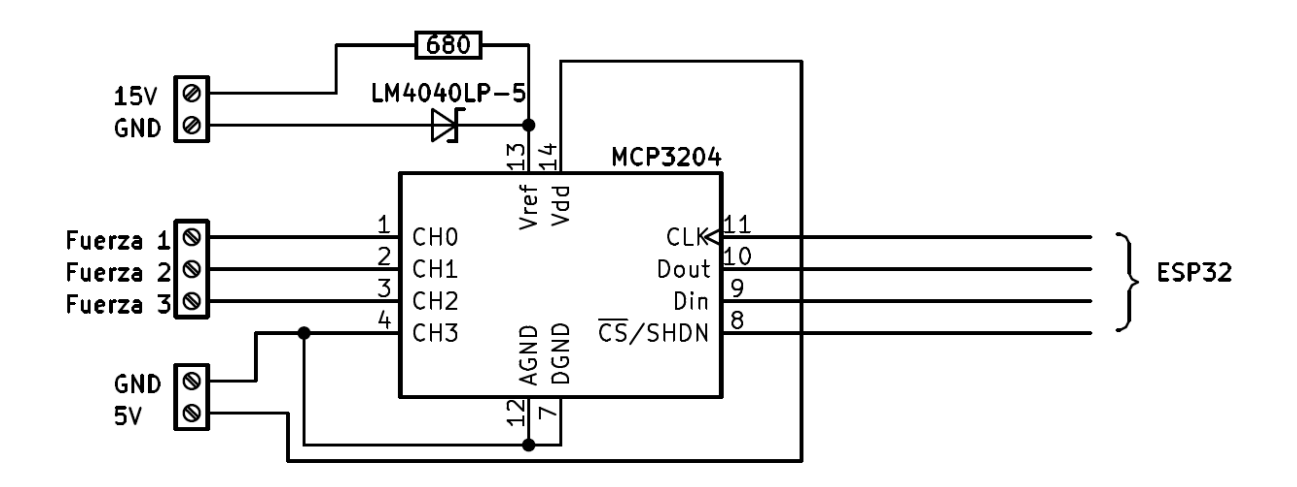

Figura 28. Circuito de conversor análogo-digital MCP3204

El ADC requiere de una referencia de voltaje de 5V para su funcionamiento y esta se generó con el siguiente circuito conformado principalmente por el diodo zener de precisión LM4040.

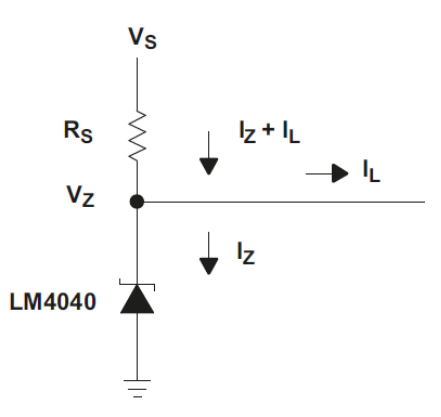

Figura 29. Circuito del voltaje de referencia.

Donde la resistencia RS se calculó basándose en la fórmula suministrada por el fabricante, teniendo en cuenta que IZ máximo recomendado es de 15 mA.

$$
R_{s} = \frac{v_{s} - v_{z}}{I_{z}} = \frac{15 v - 5 v}{15 mA} = 666 \Omega
$$

El circuito implementado permite medir la señal analógica entregada por el amplificador clip AE301 y posteriormente convertirla a un bus digital de 12 bits que se transmite a la ESP32 mediante el protocolo SPI. Finalmente, al realizar el debido procesamiento de los datos recibidos, es posible calcular con exactitud la fuerza aplicada a la probeta.

#### *F. Lectura Señal de Deformación Vertical*

<span id="page-35-0"></span>El sensor magnetostrictivo de referencia RH de MTS Sensors presenta un código de registro que proporciona información sobre las diversas características y especificaciones del dispositivo, como se muestra en la Figura 29. A través del análisis de la documentación del fabricante, se revela que el sensor puede efectuar mediciones de hasta 1.5 metros, incorpora una trama de 24 bits de datos codificados en código binario reflejado, y posee una precisión de resolución de 0.001 mm.

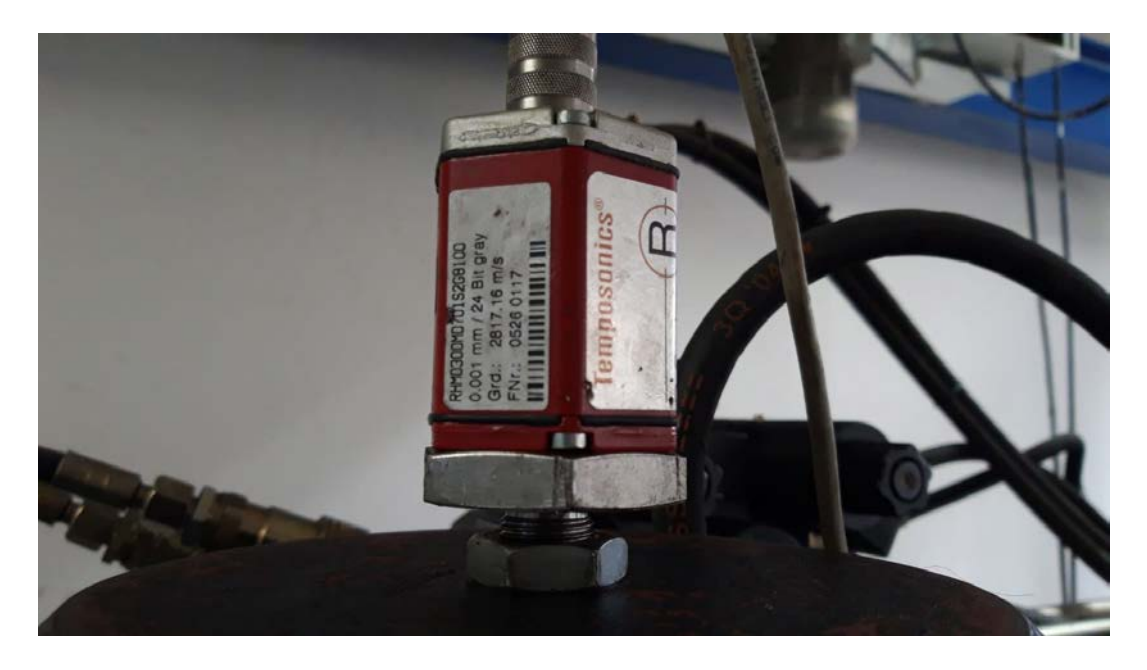

Figura 30. Código de registro del sensor Magnetostrictivo.

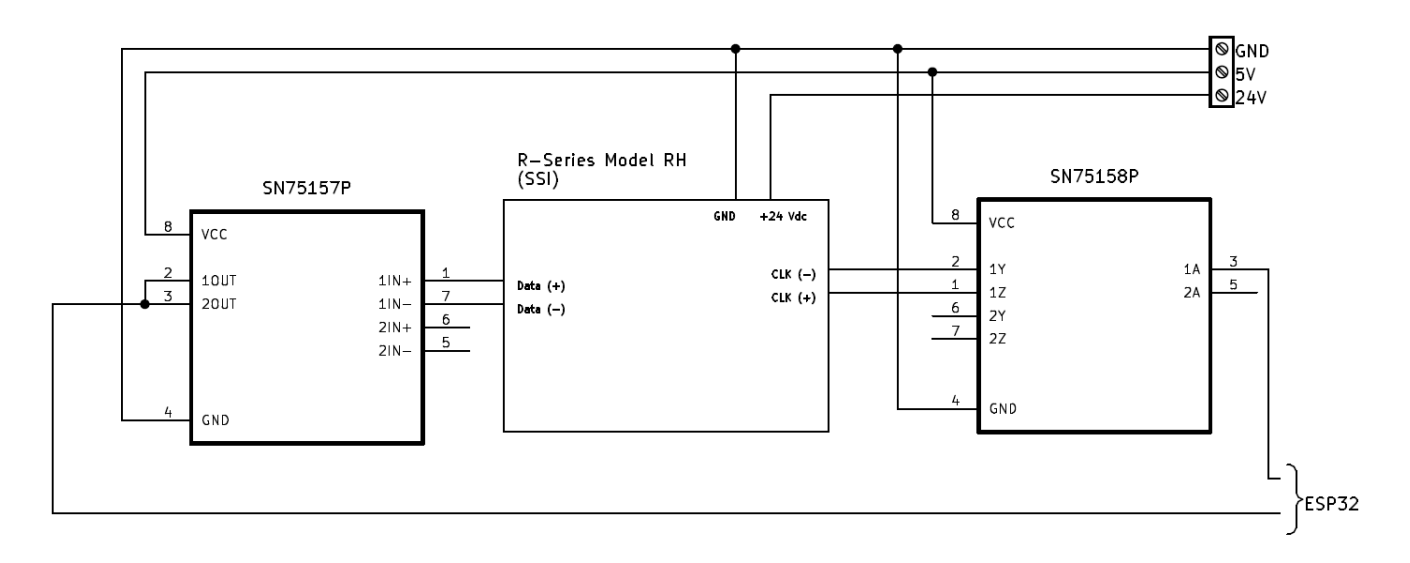

Figura 31. Circuito conexión ESP32 - Sensor Magnetostrictivo.

Para llevar a cabo la medición del desplazamiento vertical proveniente del sensor magnetostrictivo RH, se requiere la utilización del driver SN75158P para generar la señal de reloj de doble polaridad y el receptor SN75157P para efectuar la lectura de los datos emitidos por el sensor, tal como se ilustró previamente en la Figura 14.

Una vez que la señal de reloj ha sido generada, se procede a efectuar la lectura de los datos transmitidos por el sensor, siguiendo los tiempos especificados por el protocolo SSI. El modelo de sensor magnetostrictivo instalado en el pórtico PFIB-DPC utiliza una codificación de código binario reflejado o código Gray. Esta codificación se implementa con el objetivo de prevenir errores durante las transiciones entre dos o más estados, asegurando que solo un bit cambie a la vez. (Doran, 2007, p. 1576)

| Decimal          | Gray | Binario |
|------------------|------|---------|
| $\boldsymbol{0}$ | 000  | 000     |
| $\mathbf{1}$     | 001  | 001     |
| $\overline{2}$   | 011  | 010     |
| 3                | 010  | 011     |
| $\overline{4}$   | 110  | 100     |
| 5                | 111  | 101     |
| 6                | 101  | 110     |
| $\tau$           | 100  | 111     |

**TABLA 3.** Esquema de codificación Gray - Binario

Dado que la señal proporcionada por el sensor magnetostrictivo consta de 24 bits, es esencial aplicar un algoritmo para decodificar la información transmitida. Para efectuar la decodificación del código binario reflejado, se lleva a cabo una operación XOR, tal como se ilustra en la Figura 32. Esta operación implica realizar un XOR entre la cadena de bits emitida por el sensor y su versión desplazada hacia la derecha, como se exhibe en la Figura 33.

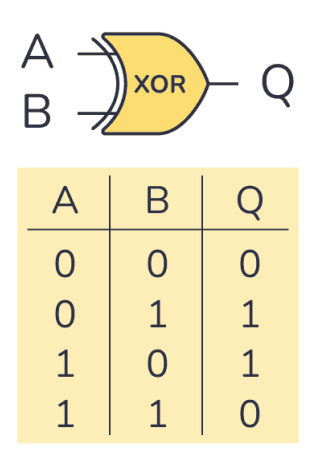

Figura 32. Tabla lógica de operación XOR. (Dahl, 2022)

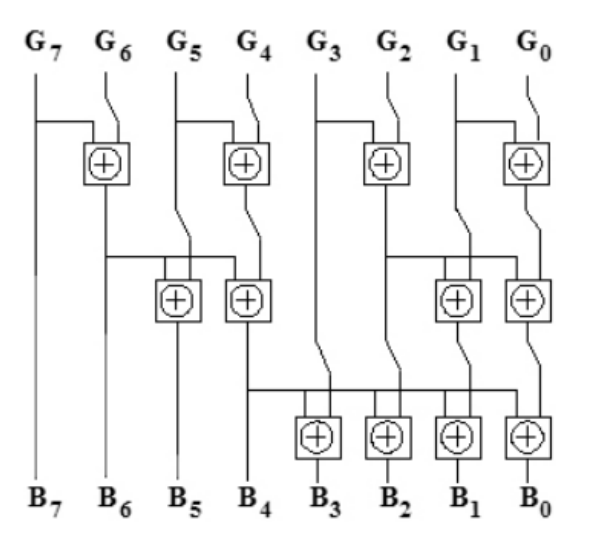

Figura 33. Algoritmo decodificación código binario reflejado. (Doran, 2007, p. 1582)

Por último, al tener en cuenta la representación binaria del desplazamiento vertical del pistón y considerando la resolución de 0.001 mm del sensor magnetostrictivo, es posible calcular la distancia mediante una sencilla relación de equivalencia.

<span id="page-37-0"></span>
$$
\delta_y = N \text{úmero Entero Equivalence} \cdot \text{Resolución} \quad \text{Ec. (2)}
$$

#### *G. Lectura de Señal de Deformación Horizontal*

Para medir la deformación horizontal en las pruebas de compresión, se utilizan sensores LVDT SCHEIBER SM260.100.2.ST, los cuales tienen una carrera de medición de 100 mm. Estos sensores proporcionan una señal analógica con una sensibilidad de 55 mv/mm. La señal es acondicionada

mediante amplificadores SCHREIBER SM125.1.n, que en su salida entregan una señal analógica en un rango de  $\pm 10$  V.

Debido a las limitaciones mencionadas anteriormente con respecto a los conversores analógico-digitales de la ESP32, se optó por utilizar un ADS7825. Este dispositivo cuenta con 16 bits de resolución y un rango de entrada de ±10 V, lo cual lo hace ideal para la aplicación requerida.

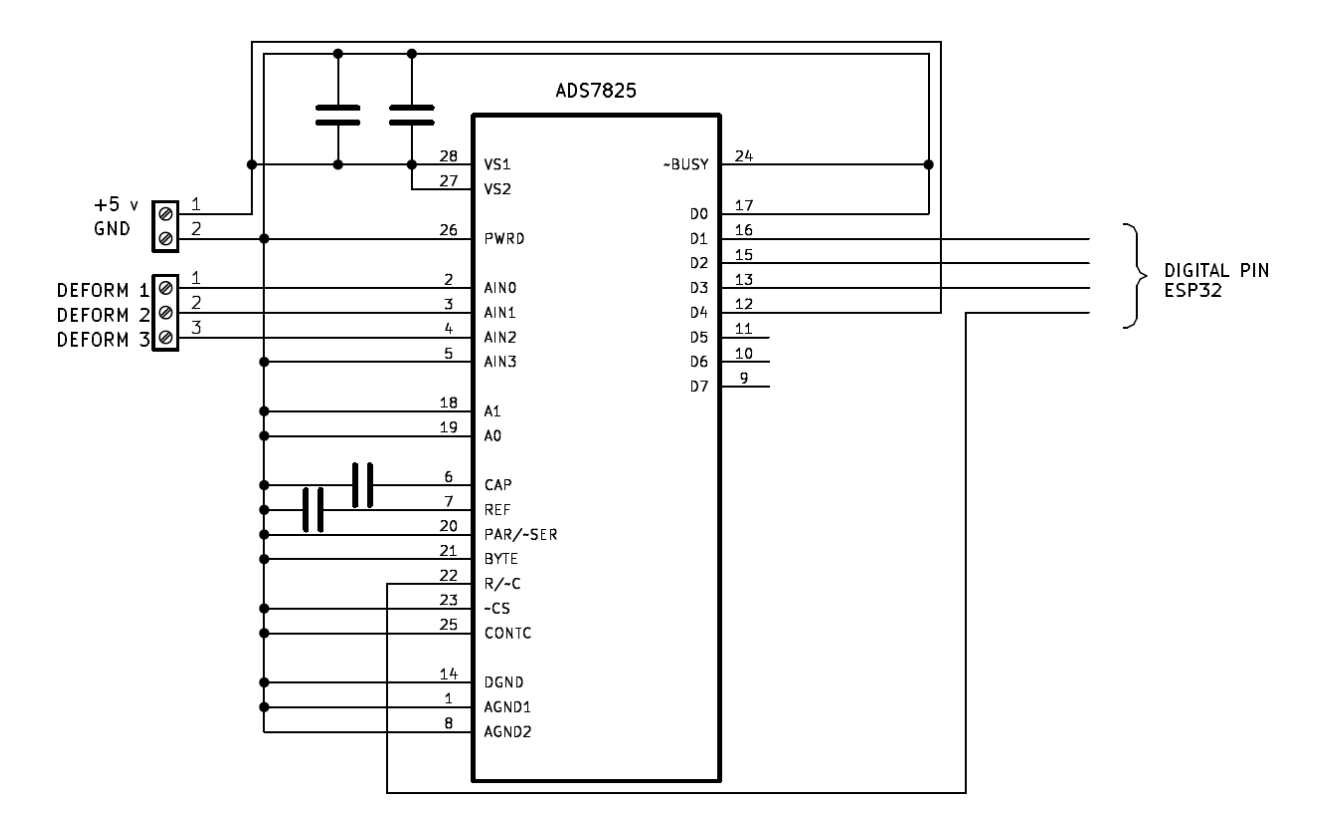

Figura 34. Circuito de conversor análogo-digital ADS7825

El circuito de la figura anterior es una de las aplicaciones típicas del ADS7825 y corresponde a la configuración de salida serial. En esta configuración, los datos son entregados al microcontrolador de forma serial mediante el uso de una señal de reloj externa de 100 kHz.

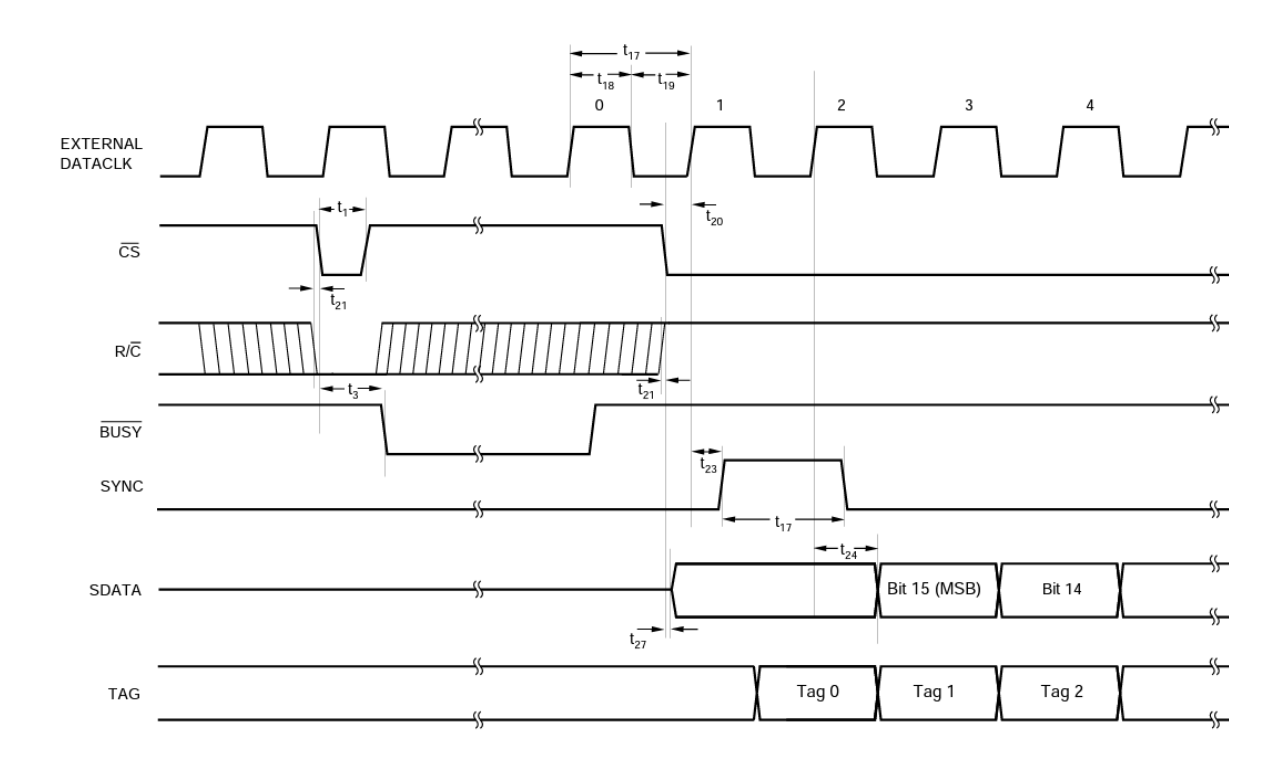

Figura 35. Señales digitales en la configuración serial con reloj externo en el ADS7825.

Una vez que la señal SDATA es recibida por el microcontrolador a través de uno de los pines digitales configurados como entradas, dicha señal es leída y se generan buses de datos. Estos buses de datos se convierten de binario a decimal, y posteriormente se lleva a cabo el procesamiento necesario para calcular el desplazamiento en milímetros.

#### *H. Señal de Control de Servoválvula*

<span id="page-39-0"></span>La máquina cuenta con 3 servoválvulas MOOG D633 de 4 vías - 3 posiciones, estas controlan el flujo del fluido hidráulico hacia los cilindros de doble efecto para lograr tres posiciones distintas del émbolo del cilindro, estas tres posiciones son:

Posición de avance: En esta posición, la servoválvula permite que el fluido hidráulico fluya hacia un lado del cilindro, lo que provoca que el émbolo se desplace hacia adelante para aplicar fuerza sobre las probetas.

Posición de retroceso: En esta posición, la servoválvula cambia el flujo del fluido hacia el otro lado del cilindro, haciendo que el émbolo se desplace hacia atrás, reduciendo la fuerza sobre la probeta.

Posición neutra: En esta posición, la servoválvula bloquea el flujo de fluido hacia el cilindro, manteniendo el émbolo en una posición neutral, sin movimiento.

Una de las principales características de esta servoválvula es su control mediante una señal de voltaje en el rango de ±10 V. En esta escala, -10 V representa una apertura del 100% en posición de avance, +10 V indica un 100% en posición de retroceso, y 0 V corresponde a la posición neutral. Gracias a su comportamiento lineal en todo el rango de valores de apertura, puede ajustarse a cualquier valor de apertura intermedio entre las posiciones de avance y retroceso, permitiendo un control preciso del flujo hidráulico y el movimiento del cilindro.

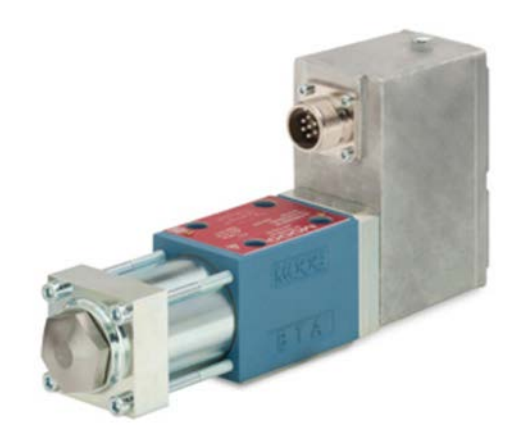

Figura 36. Servoválvula MOOG D633.

En los ensayos de materiales, es esencial controlar la fuerza de forma lineal para poder registrar la deformación adecuadamente. Este control se logra manipulando el flujo del fluido hidráulico, lo que requiere la capacidad de ajustar la posición del émbolo de la válvula con una señal de control. Sin embargo, la ESP32 no puede generar una señal en ese rango de voltaje (±10 V). Para superar esta limitación, se emplea un conversor Digital-Análogo (DAC0800) que permite generar la señal de voltaje necesaria para el control de la servoválvula.

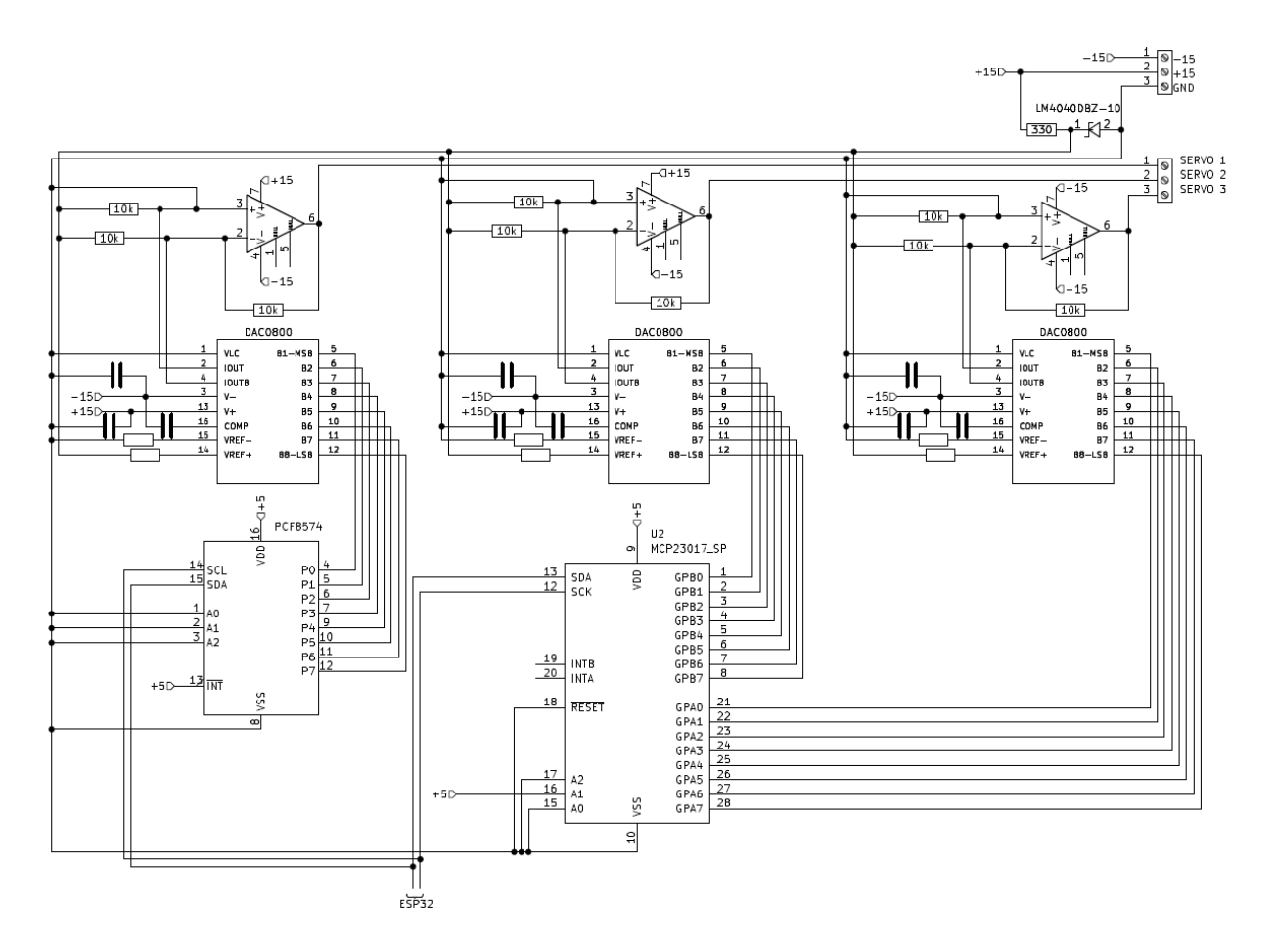

Figura 37. Circuito de conversor Digital-Analógico para generar señales de ±10 V.

Como se puede observar en la figura anterior, se tienen tres DAC0800, uno por cada servoválvula. Debido a que cada uno de estos requiere de 8 entradas digitales, fue necesario emplear expansores de entradas/salidas (PCF8574 para uno de los DAC y MCP2307 para los dos restantes). Esto se debe a que la ESP32 solo cuenta con 32 pines digitales, y de no hacerlo, usar los DAC en paralelo ocuparía demasiados pines, mientras que con los expansores que cuentan con el protocolo I2C solo se necesitan 2 pines para conectar múltiples dispositivos.

Por otro lado, se tiene una referencia de voltaje de 10 V generada por el circuito del LM4040 (ver figura 29), que proporciona un voltaje bastante preciso y constante (tolerancia máxima del 0.1%).

Donde la resistencia RS:

 $R_s = \frac{V_s - V_z}{I_s} = \frac{15 v - 10 v}{15 m A} = 333 \Omega$  **Ec. (3)**  $\frac{-Vz}{I_z} = \frac{15 v - 10 v}{15 mA} = 333 \Omega$ 

El DAC0800 tiene una salida diferencial de corriente, por lo tanto, fue necesario emplear un amplificador operacional diferencial para convertir esa señal de corriente a voltaje.

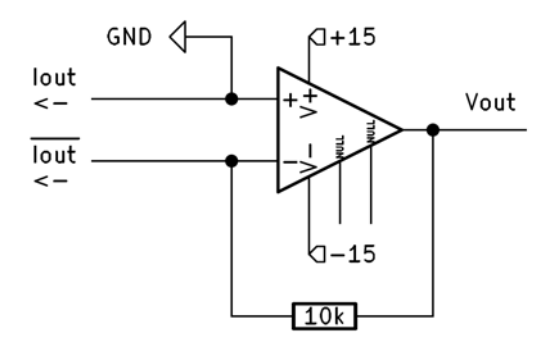

Figura 38. Amplificador diferencial empleado para convertir señal diferencial de corriente en voltaje.

Como resultado, el circuito diseñado permite controlar las tres servoválvulas desde la ESP32, lo que a su vez proporciona control sobre el flujo del fluido hidráulico en los cilindros. Esto, junto con los valores de fuerza medidos por la celda de carga, permite el control de la fuerza que se ejerce sobre las probetas.

#### *I. Sistema de Control de Fuerza*

<span id="page-42-0"></span>Con el propósito de asegurar un aumento gradual y lineal en la carga aplicada a las probetas, se diseñó un sistema de control. En este contexto, se optó por emplear un control proporcional debido a su simplicidad, facilidad de implementación y eficiente desempeño.

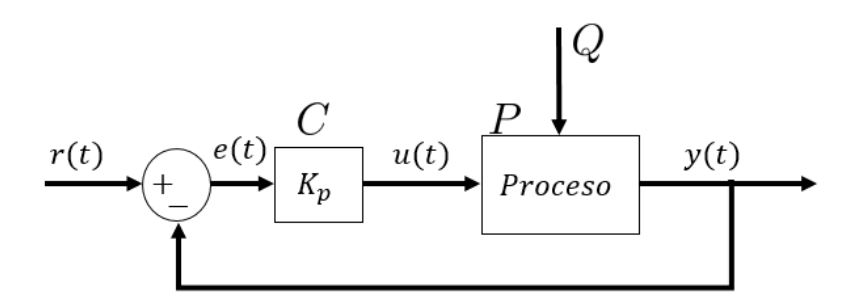

Figura 39. Diagrama de bloques de sistema de control proporcional

Dado que la obtención del modelo matemático del pórtico de ensayos es una tarea sumamente compleja debido a la gran cantidad de variables involucradas, se tomó la decisión de llevar a cabo un ajuste manual de la constante Kp del controlador. Esto implicó la realización de múltiples pruebas iterativas hasta lograr el comportamiento deseado.

Del diagrama de bloques en lazo cerrado de la figura 39 se sabe que:

$$
e(t) = r(t) - y(t) \quad \text{Ec. (4)}
$$

Donde:

e(t) es la señal de error o diferencia entre la fuerza deseada y la que se mide con la celda de carga

r(t) es la referencia de fuerza que se desea alcanzar

y(t) es la fuerza censada por la celda de carga

También se tiene que:

 $u(t) = Kp * e(t)$  **Ec.** (5)

Donde:

u(t) es la señal de control en voltios con la que se ordena a la servoválvula regular el sentido y el flujo del fluido hidráulico.

Kp es la constante proporcional

e(t) es el error entre la referencia y la salida.

Para determinar el valor óptimo de la variable Kp, se realizaron pruebas con diferentes valores hasta encontrar el equilibrio entre estabilidad y tiempo de establecimiento. Si Kp era demasiado alto, el sistema mostraba tendencia a oscilaciones, mientras que un valor excesivamente bajo resultaba en un tiempo prolongado para lograr la estabilización deseada.

Una primera aproximación al valor de Kp se realizó siguiendo el siguiente procedimiento: se calculó un valor de Kp de manera que, cuando la presión deseada equivalía a la mitad de la fuerza nominal de los cilindros (200 kN y 400 kN), la señal tuviera un valor de 10 v (que representa una apertura del 100 % de la servoválvula). Mientras que para los valores superiores a la mitad de la fuerza nominal se acotó a 10 v. Sin embargo, esto garantizó que incluso para valores de referencia más bajos, la señal de control fuera lo suficientemente alta como para evitar que el sistema se volviera demasiado lento.

$$
K_p = \frac{10}{\frac{200kN}{2}} = 0.0001
$$
 **Ec. (6)**

Una vez implementado el sistema de control con dicho parámetro, se logró ejercer cierto grado de control sobre la fuerza, lo que permitió realizar ajustes sucesivos en el valor de Kp. Tras iterativas pruebas, se llegó al valor óptimo de 0.00025, el cual proporcionó el mejor ajuste para el sistema.

Además, fue esencial determinar un intervalo de muestreo para recalcular la señal de control. Inicialmente, se seleccionó un valor bastante pequeño (10 nS) para llevar a cabo las primeras pruebas. No obstante, gracias a la lograda estabilidad en la fuerza mediante la optimización de Kp, se logró generar la siguiente gráfica:

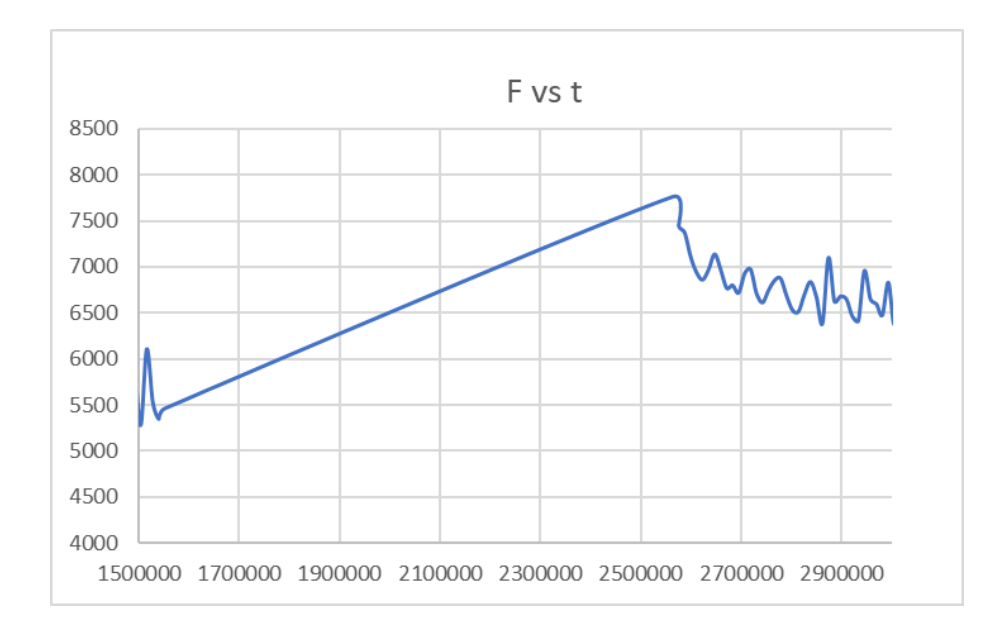

Figura 40. Gráfico de variación de fuerza a un escalón de 1000 N con sistema de control proporcional implementado.

A partir del análisis de la gráfica anterior, se pudo determinar que el sistema requirió aproximadamente 1500000 nS (te = 1.5 s) para alcanzar su estado de estabilización. Según la regla de muestreo de Nyquist-Shannon, el tiempo de muestreo debería ser al menos una décima parte del tiempo de establecimiento. Sin embargo, en nuestra aplicación particular y con el objetivo de lograr una mayor precisión, se optó por un tiempo de muestreo equivalente a una milésima parte del tiempo de establecimiento.

$$
ts = \frac{te}{1000} = \frac{1.5S}{1000} = 1.5 mS \text{ Ec. (7)}
$$

Una vez determinados los valores de Kp, ts y te, se logró implementar un control preciso de la fuerza para un punto de referencia específico. Sin embargo, en el caso de los ensayos de compresión y flexión, es esencial que la fuerza aumente de manera lineal hasta que la probeta se fracture. Para lograrlo, se creó un vector de referencias que abarca desde 0 hasta el valor deseado de fuerza, con saltos en intervalos de tiempo te.

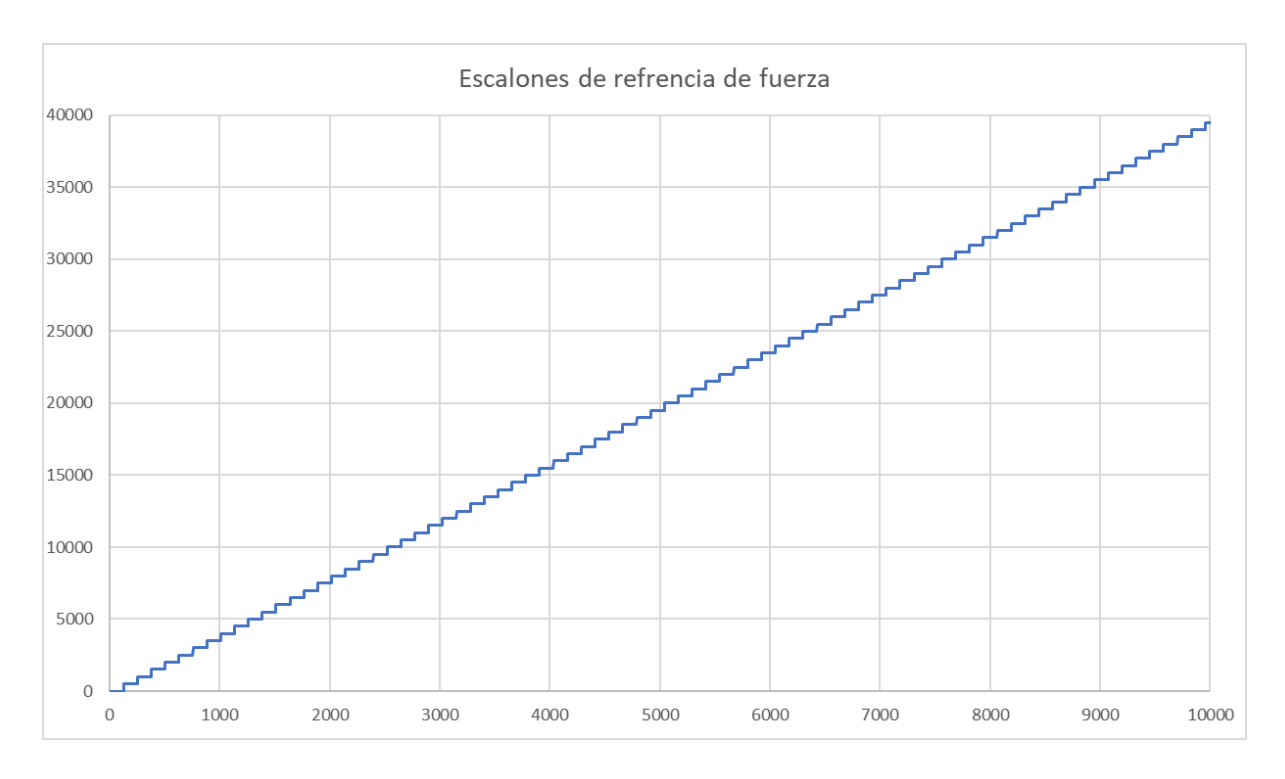

Figura 41. Gráfico del comportamiento de las referencias en un ensayo de compresión.

Con este vector de referencias se consiguió que la fuerza creciese linealmente siguiendo los valores crecientes de referencia.

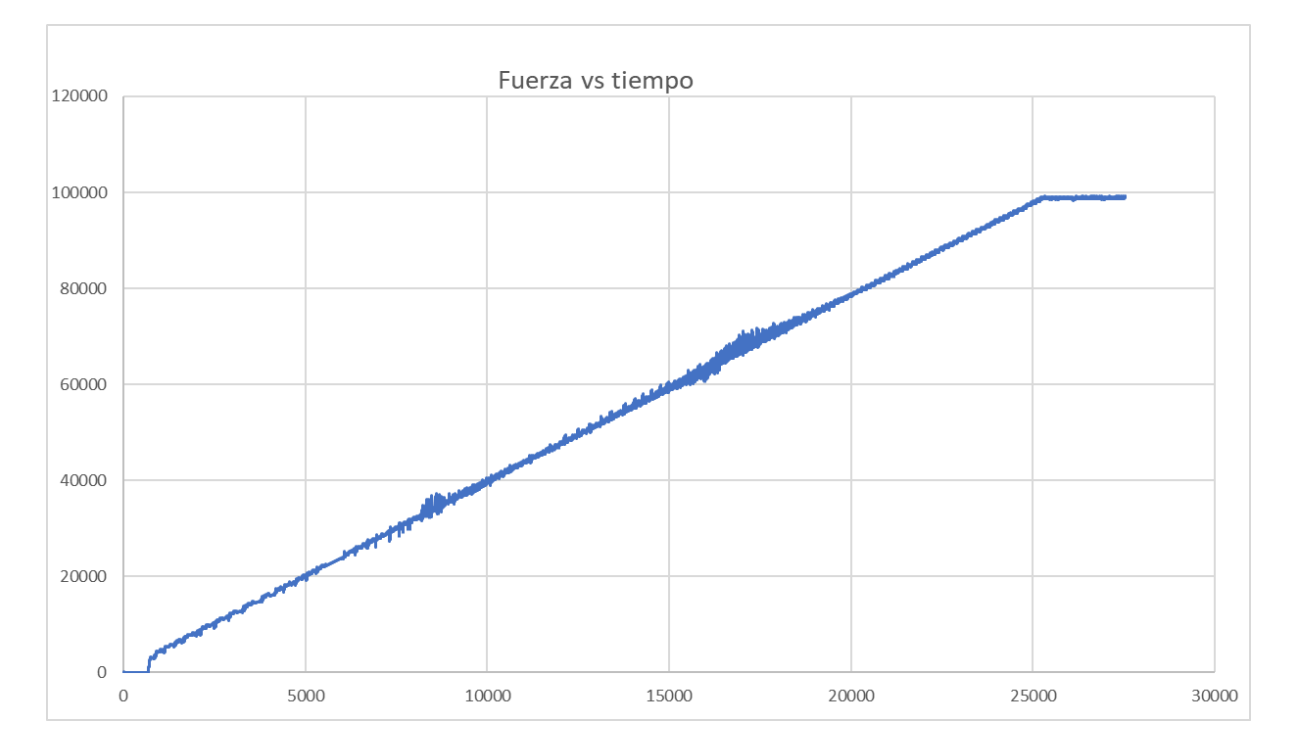

Figura 42. Fuerza creciendo linealmente siguiendo el vector de referencias.

Como se puede observar en la gráfica anterior, el sistema de control fue estableciendo la fuerza en cada una de las referencias, haciendo que al final la fuerza crezca linealmente.

#### <span id="page-46-1"></span><span id="page-46-0"></span>VIII. IMPLEMENTACIÓN

#### *A. Programación de ESP32*

#### *1. Programación Actuadores*

<span id="page-46-2"></span>Para programar la lógica de los actuadores del sistema hidráulico, es esencial definir cinco pines digitales que no interfieran con otras interfaces utilizadas en otros componentes. La activación de los actuadores se lleva a cabo mediante la manipulación de estos pines digitales, que a su vez controlan un arreglo de transistores digitales SN7546.

En detalle, la señal digital de salida generada por el SoC ESP32 se dirige hacia la entrada de la base del transistor. A su vez, la salida de colector del transistor se conecta al contacto común del relé. Para lograr esta activación, es necesario configurar los pines digitales como salidas desde la IDE de Arduino. Para realizar un cambio en los contactos del relé, se establece el pin de salida en estado alto, generando un voltaje entre la base y el emisor del transistor Darlington, lo que produce un cambio de voltaje en el colector. Esta alteración de voltaje en el colector, que opera con una fuente de alimentación común de 24 V, provoca la modificación en los contactos del relé, activando así el actuador correspondiente. La activación de la bomba hidráulica se logra mediante una conexión que cierra sus contactos, evitando el flujo de voltaje. Por otro lado, los relés de presión general y de paso directo hacia los pistones se activan al aplicar una señal de 24V entre sus respectivos contactos.

Este proceso permite un control preciso y efectivo de los actuadores del sistema hidráulico, asegurando un funcionamiento coherente y seguro.

#### *2. Programación Señal de Control Servoválvula*

<span id="page-46-3"></span>Se emplearon las librerías Adafruit PCF8574 y Adafruit MCP23X17, desarrolladas por Adafruit Industries, para gestionar los expansores de 8 y 16 bits y controlar el flujo de aceite hidráulico hacia los pistones. En la etapa inicial, se configuran los pines de los dispositivos PCF8574 y MCP23017 como salidas destinadas a sus respectivos convertidores digital a analógico (DAC0800). Desde el SoC ESP32 la conexión se realiza utilizando la interfaz I2C por medio de los pines SDA y SDL. Cuando el usuario o el sistema de control establecen un voltaje de salida, se efectúa una conversión de  $\pm 10V$ mediante la siguiente ecuación:

$$
Ref_V = Input_V + 10.0
$$
 **Ec. (8)**  
 $Ref_{Bits} = \frac{(Ref_V) \cdot (2^8 - 1)}{20}$  **Ec. (9)**

Utilizando la **Ec. (9)**, se obtiene un número entero en el rango de 0 a 255. Para valores negativos de referencia, el rango abarca de 0 a 127, y para valores positivos, el rango va de 129 a 255, siendo 128 el punto de referencia del cero absoluto.

#### *3. Programación Señal de Deformación Vertical*

<span id="page-46-4"></span>Para establecer la conexión entre el SoC ESP32 y el sensor magnetostrictivo RH a través del protocolo SSI, se requiere configurar un pin digital de entrada en el ESP32 para recibir la señal de información transmitida desde el sensor, así como un pin de salida para generar el pulso de reloj hacia el sensor. En el ESP32, se lleva a cabo la lectura de la información enviada por el sensor después de cada pulso de reloj, dentro de la trama de 24 bits. Después de la lectura, se introduce una pausa de 25 microsegundos para permitir al sensor prepararse para una nueva lectura, como se ilustra en la Figura 13.

Una vez que se ha capturado la trama completa, se procede a convertir el código binario reflejado a un formato binario estándar, siguiendo los principios esquematizados en la Figura 33. Para lograr esta conversión, se implementa el siguiente algoritmo:

```
while (GrayBinary >>= 1) { // Desplazamiento a la Derecha
     binary ^= GrayBinary; //XOR
}
```
Después de obtener el número binario que corresponde a la lectura del sensor magnetostrictivo, se procede a realizar la conversión a milímetros utilizando la **Ec. (2)**, considerando una resolución de 0.001 mm.

#### *4. Programación Señal de Deformación Horizontal*

<span id="page-47-0"></span>Para programar el ADS7825, se deben asignar cinco pines digitales que no interfieran con otras interfaces del sistema. La asignación de los pines es la siguiente:

- **PWM** CLK: Se utiliza como pin digital para generar una señal de reloj PWM con un ancho de pulso del 50% a una frecuencia de 10 kHz y una resolución de 8 bits.
- **SYNC**: Este pin representa una señal de salida generada por el ADS7825 que indica el inicio de la transmisión de datos.
- **DATA\_CLK**: Designado como la señal para sincronizar la comunicación entre el controlador y el convertidor ADS7825.
- **SERIAL\_DATA**: Corresponde a la señal de salida del ADS7825, encargada de transmitir los datos.
- **R/C**: Representa la señal de salida del SoC ESP32, responsabilizada de iniciar la conversión de datos.

En la IDE de Arduino, es necesario configurar los pines SYNC, DATA\_CLK y SERIAL\_DATA como salidas, mientras que el pin R/C debe ser definido como una entrada. Para optimizar el proceso de lectura, los pines SYNC y DATA\_CLK se deben configurar como pines de interrupción, permitiendo que se activen automáticamente cuando sea requerido realizar una lectura, sin la necesidad de verificar constantemente el estado de estos pines. En la IDE de Arduino, esta configuración se logra mediante la función attachInterrupt().

Para iniciar una solicitud de lectura de datos, es necesario generar un pulso en la señal R/C tal como se describe en la Figura 35, con una duración inferior a 12 microsegundos. Luego, la señal SYNC del ADS7825 genera un pulso que es detectado por el pin de interrupción del ESP32, encargado de reiniciar el búfer de datos. Una vez reiniciado el búfer, se procede a la lectura de los siguientes 16 bits transmitidos a través del pin serial del ADS7825, sincronizados con la señal PWM proveniente del ESP32.

La lectura de los datos se efectúa en los flancos de subida de la señal de reloj mediante la función attachInterrupt(). A continuación, se realiza la conversión de los bits a voltajes aplicando la siguiente ecuación:

**Voltaje**  $_{out} = \frac{(20) \cdot (Ref_{_{Bits}})}{(2^{15}-1)}$  **Ec. (10)**  $(2^{15}-1)$ 

La **Ec. (10)** previamente incluye una división por 2^15 bits, ya que el primer bit transmitido por el sensor inductivo indica la polaridad de la señal transmitida. A partir de este punto, se procede a realizar la conversión de voltaje a milímetros, como se presenta en la **Ec. (2)**.

#### *5. Programación Señal De Celda de Carga*

<span id="page-48-0"></span>Para obtener los datos de la celda de carga TC4, es fundamental utilizar los pines de la interfaz SPI del SoC ESP32. La comunicación con el chip MCP3204 se lleva a cabo a través de la librería MCP\_ADC desarrollada por Rob Tillaart. En un primer paso, se debe seleccionar el pin de selección de esclavo para iniciar la comunicación con el chip. Luego, cuando sea necesario efectuar una lectura, se puede emplear la función AnalogRead(int Channel), en la cual "Channel" se refiere al canal del MCP3204 que se desea leer. Dado que se implementó un divisor de voltaje en cada señal de fuerza, resulta esencial duplicar la lectura proveniente del chip. Al adaptar la **Ec. (10)**, se establece que la fuerza registrada por el MCP3204 es:

$$
Voltaje = 2 \frac{(5 V) \cdot (Ref_{int})}{2^{12} - 1}
$$
 **Ec.** (11)

 $Fuerza_{KN} = Voltage \cdot Carga Nominal$  **Ec.** (12)

*6. Comunicación entre ESP32 y PC.*

<span id="page-48-1"></span>La comunicación entre el SoC ESP32 y la interfaz de usuario se establece mediante el empleo del puerto serial en ambos dispositivos, utilizando el protocolo de comunicación UART. La transmisión de datos entre estos componentes se lleva a cabo a través de codificaciones específicas asociadas a distintos comandos o lecturas. Estas codificaciones se implementan mediante el uso de palabras clave que preceden cada transmisión de información. La estructura de esta codificación se compone de la siguiente manera:

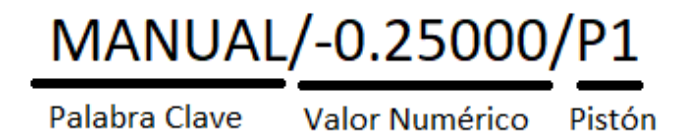

Figura 43. Nomenclatura codificación de comunicación ESP32 - PC.

Las palabras clave que puede generar el PC hacia el SoC ESP32 son las siguientes:

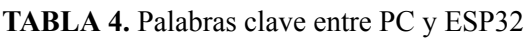

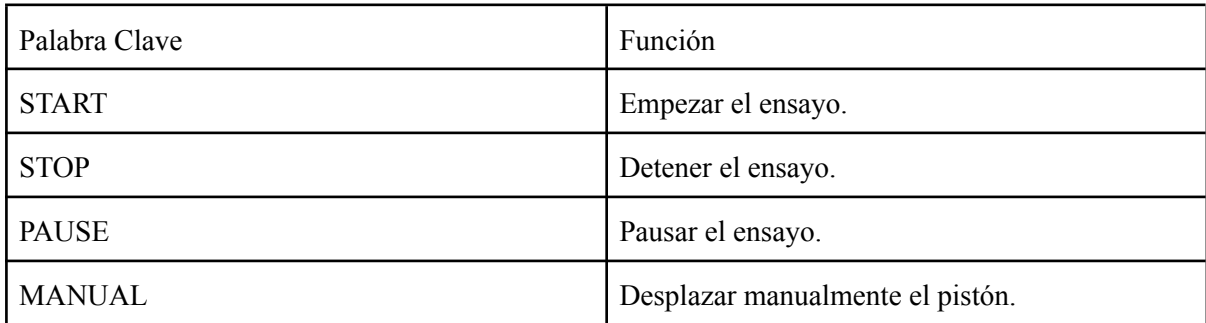

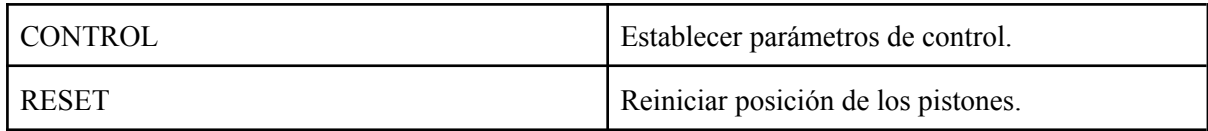

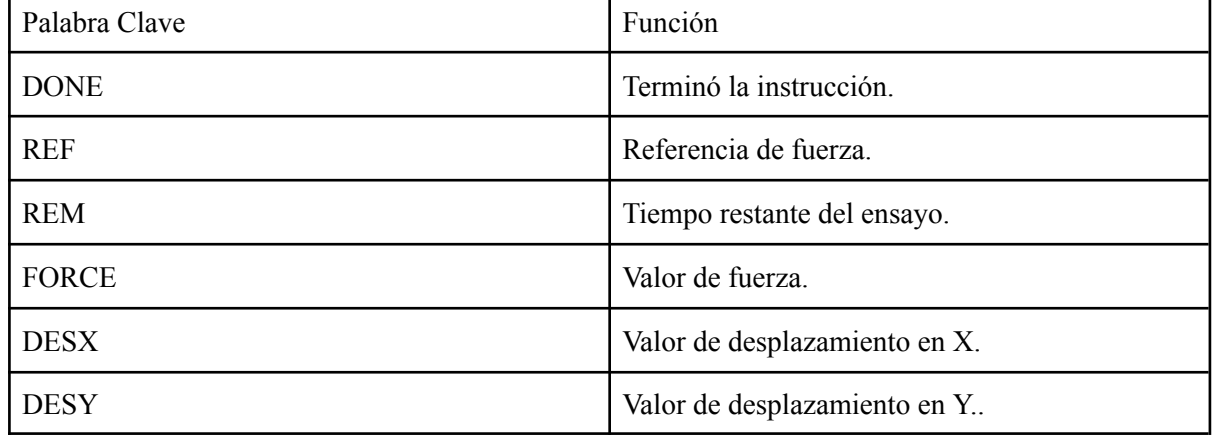

#### **TABLA 5.** Palabras clave entre ESP32 y PC

El valor numérico corresponde a un número tipo Double que presenta cinco posiciones decimales. En cuanto al código del pistón, este puede representar tanto un pistón individual como la combinación de dos pistones, como por ejemplo "P13". En situaciones en las que se transmita una instrucción que no esté vinculada a un pistón en particular, se emplea el código "XX".

#### *B. Simulación, Prototipado y Circuito Impreso (PCB)*

<span id="page-49-0"></span>La simulación individual de cada sección del circuito implementado en el gabinete de control fue realizada con la ayuda del software de simulación Proteus. Este programa brindó la plataforma para diseñar y simular los diversos componentes y prototipos que luego serían sometidos a pruebas autónomas sobre protoboard. La versatilidad de Proteus permitió representar con precisión cada elemento del sistema y evaluar su comportamiento en diferentes escenarios.

Para complementar este proceso, la herramienta KiCad fue utilizada para desarrollar esquemas de conexiones entre los componentes. Esta fase fue crucial para visualizar de manera más detallada la interacción entre los elementos, optimizando así la disposición de los componentes en la PCB.

La etapa final implicó la creación de un modelo de PCB a través de la herramienta de Proteus. En esta fase, se intentó replicar las dimensiones y la estructura de la PCB original del pórtico PFIB-DPC, como se visualiza en la Figura 44. Esto tuvo como objetivo facilitar la adaptación de la configuración de cableado existente a la nueva implementación. La simulación previa desempeñó un papel fundamental en esta etapa, ya que permitió identificar posibles problemas y optimizar el diseño antes de proceder a la construcción física.

En conjunto, este proceso de simulación y diseño brindó una plataforma sólida para probar y ajustar cada componente del circuito, asegurando su funcionalidad y rendimiento antes de la implementación en el sistema real. La combinación de herramientas como Proteus y KiCad no solo optimizó el proceso de diseño, sino que también garantizó una mayor confiabilidad y precisión en el resultado final, contribuyendo en última instancia al éxito y eficiencia del pórtico de ensayos PFIB-DPC.

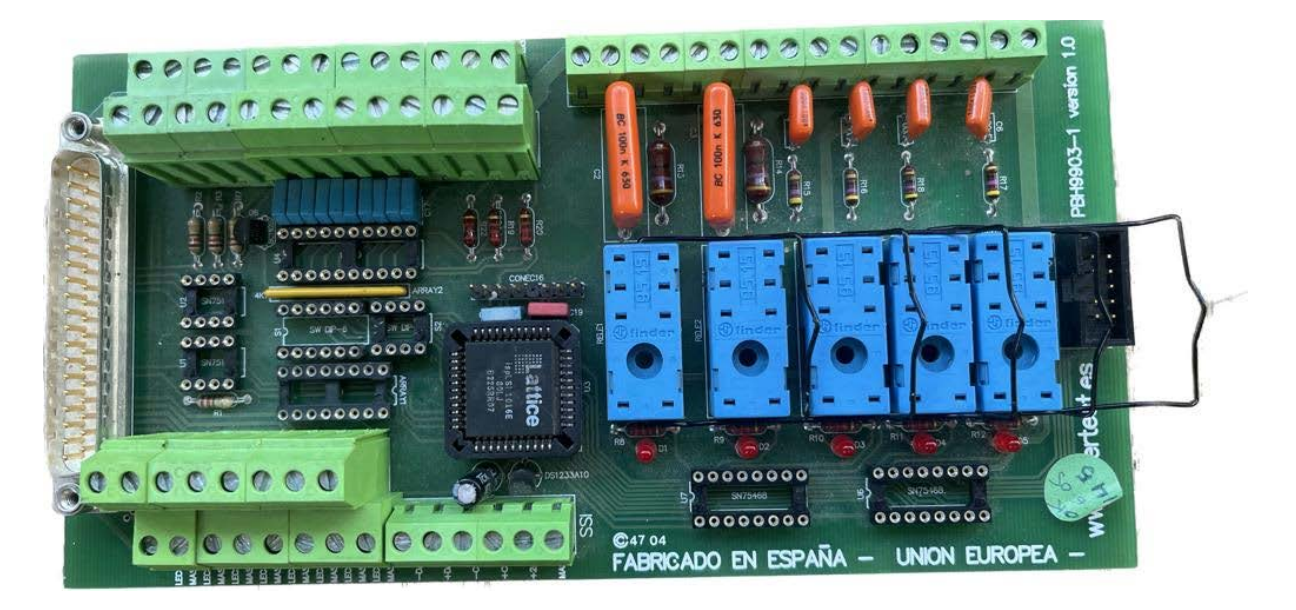

Figura 44. Estructura PCB original PFIB-DPC.

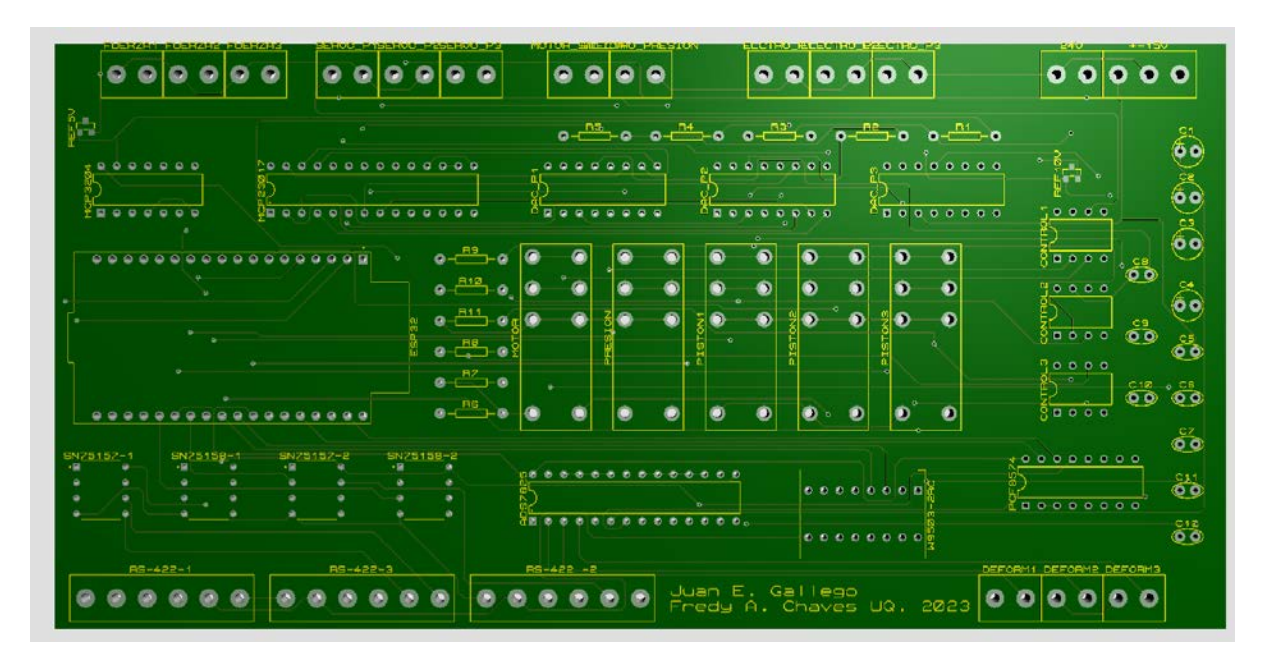

Figura 45. Modelo final PCB del sistema Hardware/Software.

# <span id="page-50-0"></span>IX. DESARROLLO DE INTERFAZ GRÁFICA

Con la tarjeta de adquisición y control implementada, se logró hacer operativo el pórtico de ensayos a través de comandos entre una consola serial y el microcontrolador. Sin embargo, este método de control de la máquina no resulta intuitivo. Por lo tanto, se optó por desarrollar una interfaz gráfica en un programa de computadora. Esta interfaz permite a los usuarios establecer los parámetros de los ensayos, controlar la máquina, visualizar los resultados y guardar los datos para análisis posteriores

# *A. PyQt5*

<span id="page-51-0"></span>PyQt5 es una biblioteca de Python que permite la creación de aplicaciones gráficas. Se basa en la herramienta de diseño gráfico Qt Designer y ofrece una interfaz para interactuar con el entorno gráfico. PyQt5 combina Python con la flexibilidad del framework Qt, que es ampliamente utilizado en el desarrollo de interfaces de usuario.

La biblioteca PyQt5 proporciona una amplia variedad de widgets y herramientas para la creación de ventanas, diálogos, botones, menús y otros elementos gráficos. Además, permite vincular lógica de programación con la interfaz gráfica, lo que facilita la interacción del usuario con el programa y la creación de gráficas en tiempo real.

En el contexto del presente proyecto, se desarrolló un programa utilizando PyQt5 con el propósito de crear una interfaz gráfica intuitiva. Esta interfaz posibilita a los usuarios establecer parámetros de ensayo, controlar el pórtico de ensayos PFIB-DPC/400-200-200, y analizar los resultados de manera eficiente.

# *B. Diseño de la Interfaz Gráfica*

<span id="page-51-1"></span>La interfaz gráfica fue desarrollada con el objetivo de simplificar la interacción entre los usuarios y el pórtico de ensayos, permitiendo así que el establecimiento de los parámetros de los ensayos sea intuitivo y la visualización de los gráficos con las variables medidas posibilite análisis claros del comportamiento de los materiales.

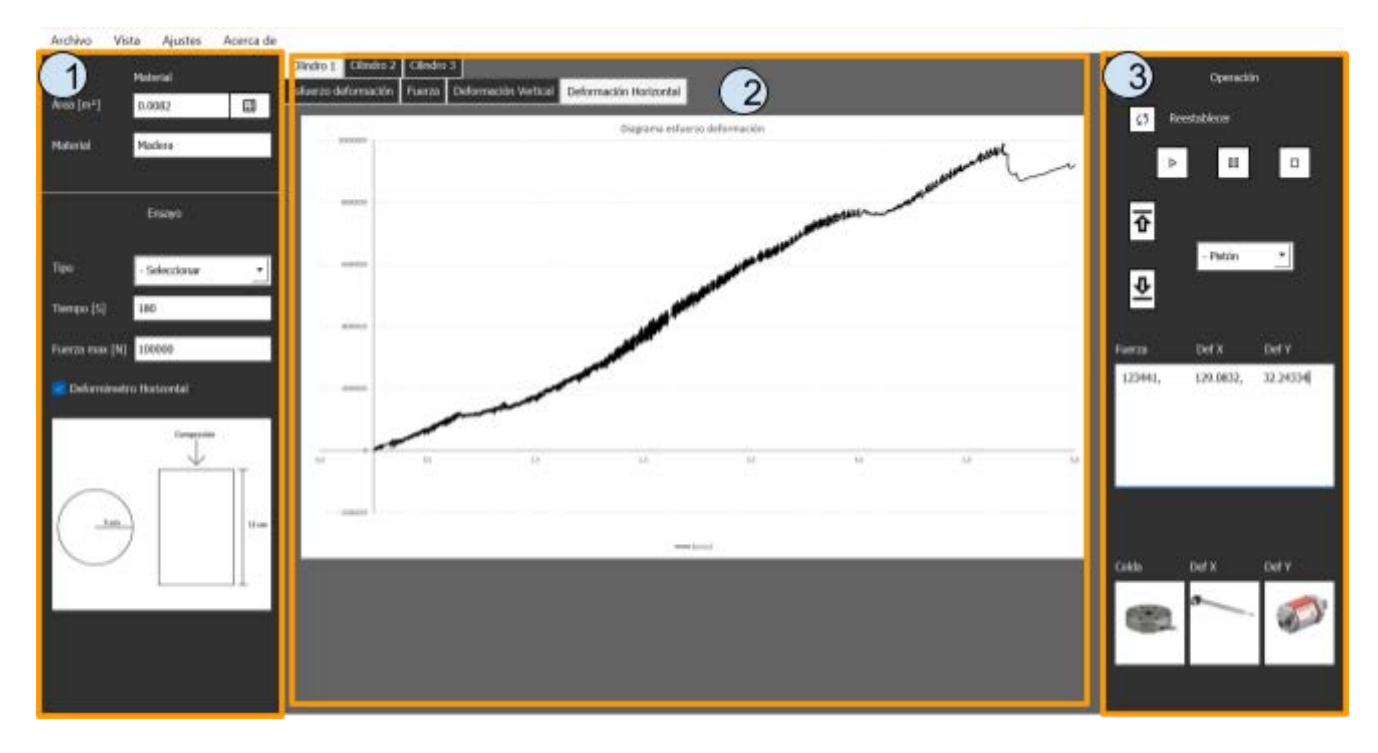

Figura 46. Interfaz gráfica

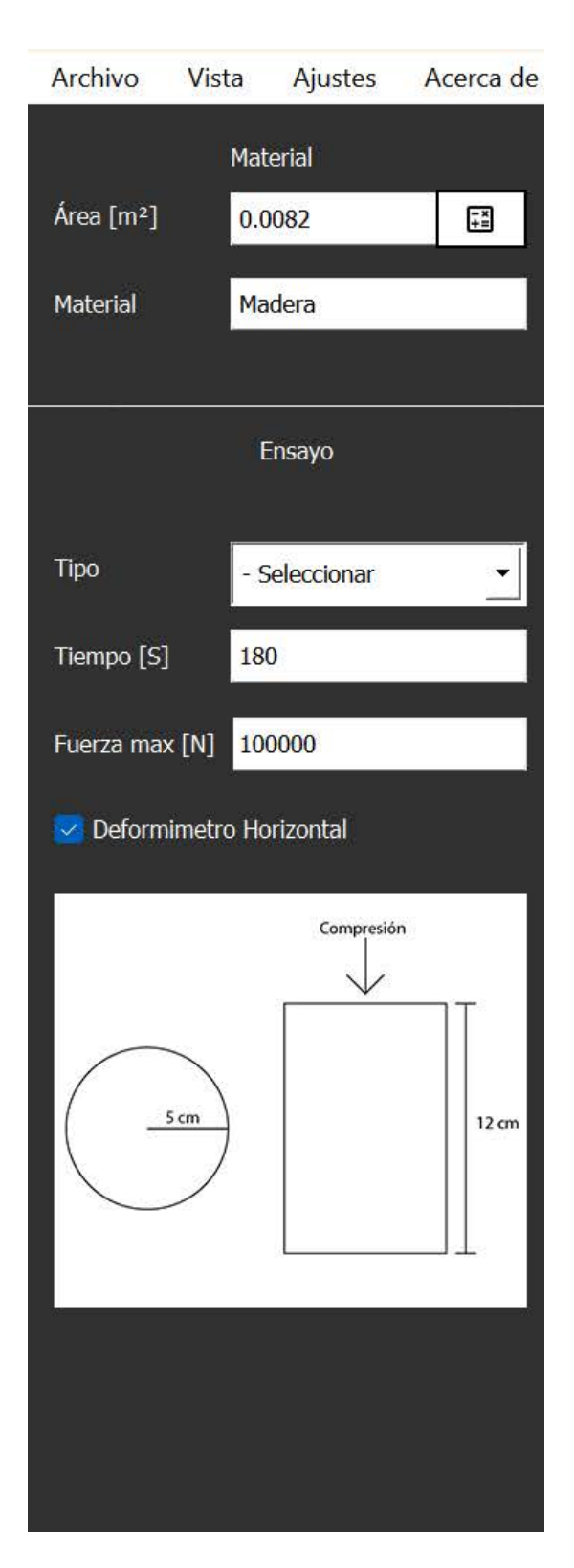

Figura 47. Sección de parámetros del ensayo(1)

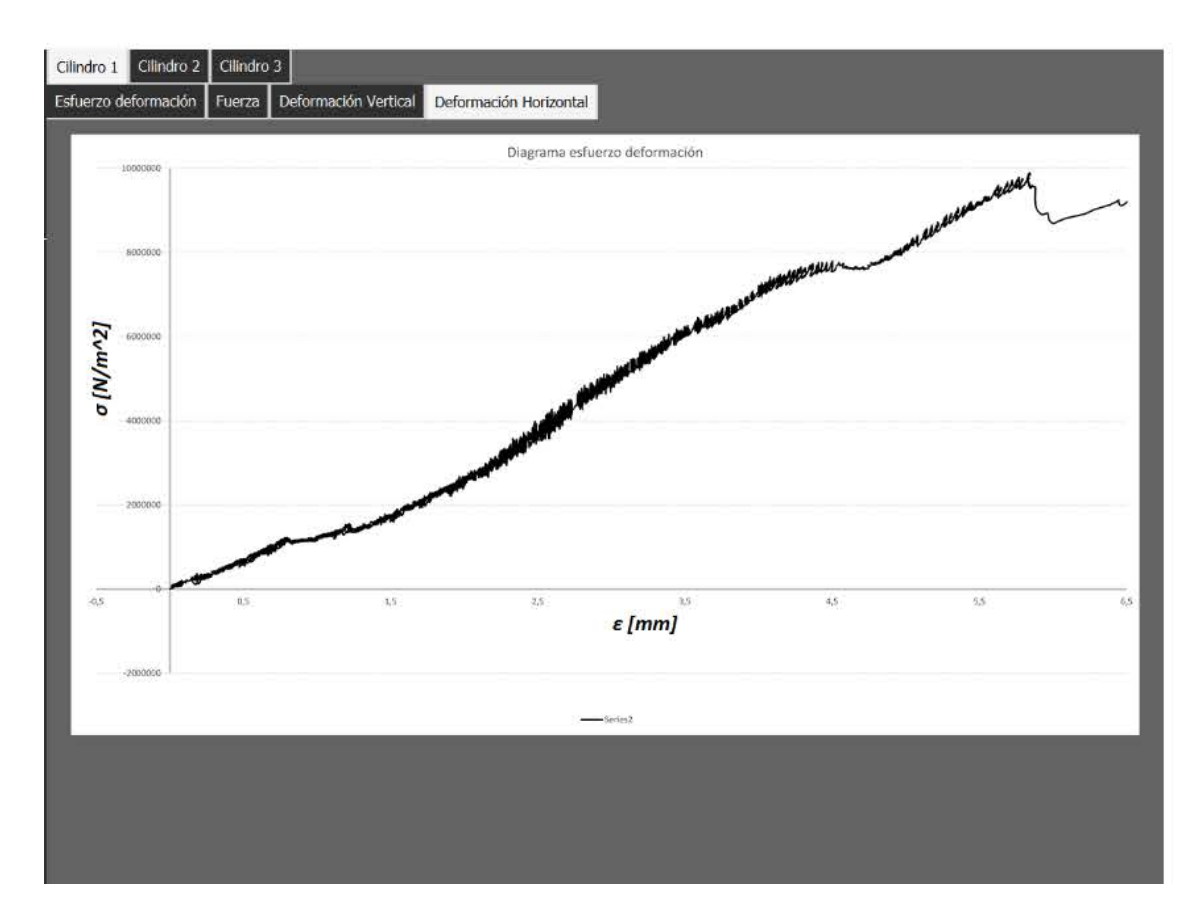

Figura 48. Sección de Gráficas (2).

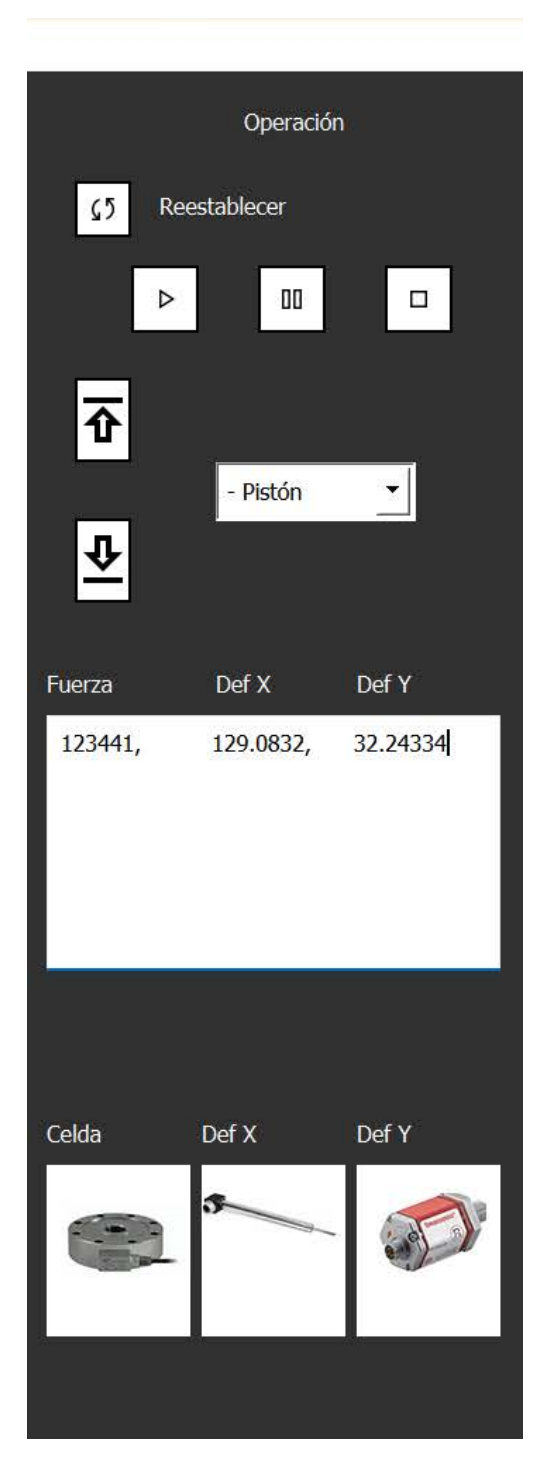

Figura 49. Sección de Operación (3).

1. Parámetros del ensayo

En esta sección se establecen los parámetros de ensayo, que incluyen el área de la sección transversal, el material, el tipo de ensayo a aplicar, la duración del ensayo, la fuerza máxima a aplicar, y la consideración del uso del deformímetro horizontal.

2. Gráficas

Los diagramas esfuerzo-deformación, fuerza y deformación se presentan en pestañas separadas y están organizados por categoría de cilindros, lo que permite a los usuarios navegar por las gráficas de manera más estructurada.

3. Operación.

En esta sección, se encuentran una variedad de botones que otorgan a los usuarios la capacidad de iniciar, pausar y detener los ensayos. También se incluyen botones que permiten el desplazamiento manual de los cilindros hacia la posición deseada. Adicionalmente, se proporciona un cuadro de texto que muestra los datos sin procesar entregados por los sensores.

La barra de menú cuenta con diferentes desplegables, los cuales son: Archivo, Vista, Ajustes y Acerca dé.

Archivo:

En este submenú, se disponen de las opciones que se muestran en la siguiente imagen. Estas opciones permiten al usuario llevar a cabo diversas acciones, tales como guardar un proyecto que engloba la totalidad de la información del ensayo, guardar los datos registrados en un archivo separado por comas, abrir un proyecto ya existente, exportar las gráficas en múltiples formatos, y finalmente, cerrar el programa.

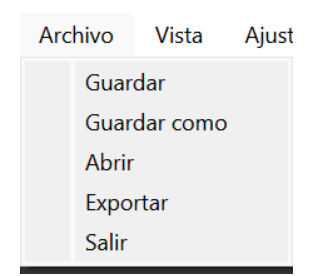

Vista:

El submenú de Vista le permite a los usuarios personalizar el estilo de las gráficas.

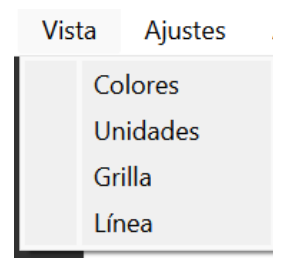

Ajustes:

en este apartado el usuario puede modificar el puerto serial con el que se comunica a la máquina, el factor nominal de la celda de carga

Acerca de:

El submenú de "Acerca de" está destinado a proporcionar información sobre la librería PyQt5, la máquina de ensayos, la Universidad del Quindío y los participantes del presente proyecto.

# <span id="page-56-0"></span>X. CONCLUSIONES

En conclusión, este proyecto de aplicación ha logrado cumplir con los objetivos establecidos al inicio del proyecto, contribuyendo la posibilidad del desarrollo de laboratorios de ensayos de materiales en el laboratorio de estructuras de la universidad del Quindío.

Los resultados más destacables obtenidos a lo largo del proyecto son los siguientes.

Una tarjeta de adquisición y control, diseñada con la función de facilitar el control de los diversos actuadores, así como la lectura e interpretación de las señales captadas por los sensores. Este dispositivo actúa como el intermediario entre el mundo físico y el digital, permitiendo la comunicación fluida y bidireccional entre los componentes del sistema y una computadora central.

El sistema de control proporcional, que basándose en los datos censados y los requisitos de los usuarios para los ensayos, se encarga de aplicar una fuerza controlada, permitiendo de esta manera cumplir con el requisito de que la fuerza debe ser linealmente creciente.

También se desarrolló una interfaz sencilla y amigable que permite a los usuarios operar el pórtico de manera fácil, donde es posible establecer los parámetros de los ensayos, guardar los datos recopilados y visualizarlos mediante gráficos.

Finalmente, con el propósito de validar el correcto funcionamiento tanto de la tarjeta de adquisición y control como del sistema de control proporcional, se procedió a llevar a cabo un ensayo de compresión en una probeta de hormigón. Este ensayo arrojó el siguiente diagrama esfuerzo-deformación:

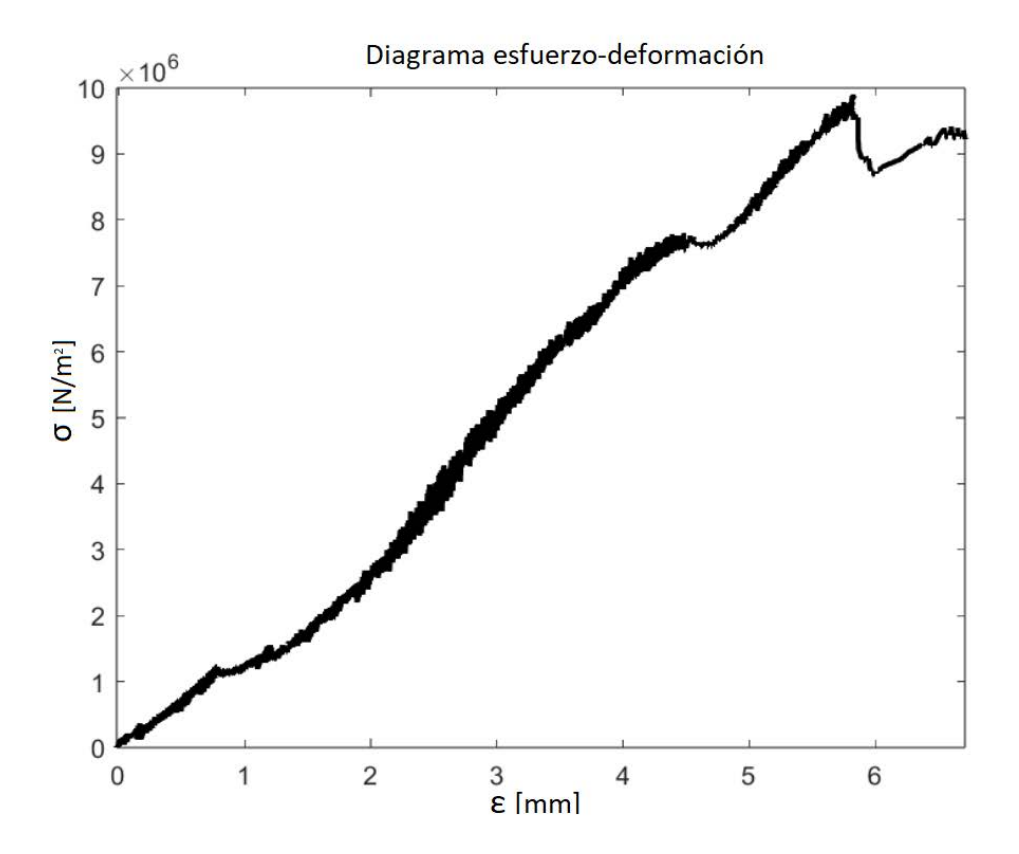

Figura 50. Diagrama esfuerzo-deformación de ensayo aplicado a una probeta de hormigón.

En la anterior gráfica se puede observar la respuesta mecánica de una probeta de hormigón frente a la aplicación de una fuerza externa (crecientemente lineal), en términos de esfuerzo σ (fuerza por unidad de área) y deformación ε (cambio relativo en la longitud original del material).

En resumen, la ejecución del proyecto se ha desarrollado de manera satisfactoria, logrando exitosamente la restauración operativa del pórtico de ensayos PFIB-DPC /400-200-200. Este logro tiene un impacto significativo al permitir a los estudiantes de ingeniería civil participar en prácticas de laboratorio relacionadas con la resistencia de materiales, abarcando ensayos de compresión, flexión en tres y cuatro puntos. Ahora, el pórtico se encuentra en pleno funcionamiento, brindando una valiosa oportunidad para la formación práctica y la aplicación de conceptos teóricos en el laboratorio.

#### XI. BIBLIOGRAFÍA

- <span id="page-58-0"></span>AEP transducers. (n.d.). *TC4 Trasduttore di FORZA*.
- Dahl, Ø. N. (2022, September 15). *XOR Gate Logic Gates Tutorial*. Build Electronic Circuits. Retrieved August 2, 2023, from https://www.build-electronic-circuits.com/xor-gate/
- Dawoud, D. S., & Dawoud, P. (2020). *Serial Communication Protocols and Standards*. River Publishers.
- Doran, R. W. (2007, Noviembre 28). The Gray Code. *Journal of Universal Computer Science*, *13*(11), 1573-1597.
- Espressif Systems. (2023). *ESP32 Series Datasheet*. Espressif Systems. Retrieved August 3, 2023, from https://www.espressif.com/sites/default/files/documentation/esp32\_datasheet\_en.pdf

HYVAPRESS. (n.d.). *NEW X160 MOBILE COMPACTOR INSTALLATION & SERVICE*.

https://www.hyva.com/en/waste-management/refuse-compactors/mobile-compactor/mx-160/

- Joshi, S., & Harle, S. M. (2017, Noviembre 30). Linear Variable Differential Transducer (LVDT) & Its Applications in Civil Engineering. *International Journal of Transportation Engineering and Technology*, *3*(4), 62-66.
- Leens, F. (2009, Enero 27). An Introduction to I2C and SPI Protocols. *IEEE Instrumentation & Measurement Magazine*, *12*(1), 8-12. https://doi.org/10.1109/MIM.2009.4762946
- Mott, R. L. (2009). *Resistencia de Materiales* (R. Navarro Salas, Trans.). Pearson Educación.
- MTS Sensors. (2014). *R-Series Models RP and RH Temposonics® Linear-Position Sensors*.
- National Instruments. (2021, April 15). *¿Qué es la interfaz sincrónica en serie (SSI)?* National Instruments. Retrieved August 1, 2023, from

https://knowledge.ni.com/KnowledgeArticleDetails?id=kA00Z0000019MgLSAU&l=es-ES

- Nyce, D. S. (2004). *Linear position sensors : theory and application*. Wiley.
- Pallás Areny, R. (2004). *Sensores y acondicionadores de señal*. Marcombo.
- Stefanescu, D. M. (2011). *Handbook of Force Transducers: Principles and Components*. Springer Berlin Heidelberg.
- Vásquez Cortés, J. C. (2016). *Automatización electroneumática*. Ediciones de la U.

# XII. ACTA DE PROPIEDAD INTELECTUAL

Proyecto:

# <span id="page-59-0"></span>DESARROLLO SISTEMA HARDWARE /SOFTWARE PARA EL PÓRTICO UNIVERSAL DE ENSAYOS PFIB-DPC

Todos los partícipes conocen y aceptan el estatuto de propiedad intelectual de la Universidad del Quindío, el de las empresas participantes y también el reglamento de elaboración de trabajos de grado de la Facultad de Ingeniería.

FIRMA DE LAS PARTES IMPLICADAS.

 $\mathcal{L}_\text{max}$ 

Alexander Gaitán Bermúdez

79885911 de Bogotá

Director

Juan Esteban Gallego Bernal Fredy Albeiro Chaves

 $\overline{\mathscr{L}}$ 

1005095582 de Armenia 1007311944 de Armenia Estudiante Estudiante